## Export LC Advise - Islamic User Guide Oracle Banking Trade Finance Process Management

Release 14.5.3.0.0

Part No. F50590-01

November 2021

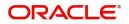

Oracle Banking Trade Finance Process Management - Export LC Advise - Islamic User Guide Oracle Financial Services Software Limited

Oracle Park Off Western Express Highway Goregaon (East) Mumbai, Maharashtra 400 063 India Worldwide Inquiries: Phone: +91 22 6718 3000 Fax: +91 22 6718 3001 www.oracle.com/financialservices/

Copyright © 2018- 2021, Oracle and/or its affiliates. All rights reserved.

Oracle and Java are registered trademarks of Oracle and/or its affiliates. Other names may be trademarks of their respective owners.

U.S. GOVERNMENT END USERS: Oracle programs, including any operating system, integrated software, any programs installed on the hardware, and/or documentation, delivered to U.S. Government end users are "commercial computer software" pursuant to the applicable Federal Acquisition Regulation and agency-specific supplemental regulations. As such, use, duplication, disclosure, modification, and adaptation of the programs, including any operating system, integrated software, any programs installed on the hardware, and/or documentation, shall be subject to license terms and license restrictions applicable to the programs. No other rights are granted to the U.S. Government.

This software or hardware is developed for general use in a variety of information management applications. It is not developed or intended for use in any inherently dangerous applications, including applications that may create a risk of personal injury. If you use this software or hardware in dangerous applications, then you shall be responsible to take all appropriate failsafe, backup, redundancy, and other measures to ensure its safe use. Oracle Corporation and its affiliates disclaim any liability for any damages caused by use of this software or hardware in dangerous applications.

This software and related documentation are provided under a license agreement containing restrictions on use and disclosure and are protected by intellectual property laws. Except as expressly permitted in your license agreement or allowed by law, you may not use, copy, reproduce, translate, broadcast, modify, license, transmit, distribute, exhibit, perform, publish or display any part, in any form, or by any means. Reverse engineering, disassembly, or decompilation of this software, unless required by law for interoperability, is prohibited.

The information contained herein is subject to change without notice and is not warranted to be error-free. If you find any errors, please report them to us in writing.

This software or hardware and documentation may provide access to or information on content, products and services from third parties. Oracle Corporation and its affiliates are not responsible for and expressly disclaim all warranties of any kind with respect to third-party content, products, and services. Oracle Corporation and its affiliates will not be responsible for any loss, costs, or damages incurred due to your access to or use of third-party content, products, or services.

# Contents

| Oracle Banking Trade Finance Process Management | 1  |
|-------------------------------------------------|----|
| Overview                                        |    |
| Benefits                                        |    |
| Key Features                                    |    |
| Export LC Advice Islamic                        | 2  |
| Common Initiation Stage                         |    |
| Registration                                    |    |
| Application Details                             |    |
| LC Details                                      |    |
| Miscellaneous                                   | 10 |
| Scrutiny                                        | 11 |
| Main Details                                    | 14 |
| Availability & Shipment                         | 17 |
| Payment Details                                 |    |
| Additional Fields                               | 30 |
| Additional Details                              | 30 |
| Summary                                         | 41 |
| Data Enrichment                                 | 43 |
| Main Details                                    |    |
| Availability & Shipment                         | 46 |
| Document Details                                |    |
| Payment Details                                 | 47 |
| Additional Fields                               | 47 |
| Advices                                         | 47 |
| Additional Details                              |    |
| Settlement Details                              | 57 |
| Summary                                         | 58 |
| Exceptions                                      | 60 |
| Exception - Amount Block                        | 60 |
| Exception - Know Your Customer (KYC)            |    |
| Exception - Limit Check/Credit                  |    |
| Multi Level Approval                            |    |
| Authorization Re-Key (Non-Online Channel)       | 67 |
| Reference and Feedback                          |    |
| References                                      |    |
| Documentation Accessibility                     |    |
| Feedback and Support                            | 70 |

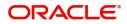

## **Oracle Banking Trade Finance Process Management**

Welcome to the Oracle Banking Trade Finance Process Management (OBTFPM) User Guide. This guide provides an overview on the OBTFPM application and takes you through the various steps involved in creating and processing Trade Finance transactions.

This document will take you through following activities in OBTFPM:

- To create and handle Trade Finance transaction.
- Help users to conveniently create and process Trade Finance transaction

#### **Overview**

OBTFPM is a Trade Finance middle office platform, which enables bank to streamline the Trade Finance operations. OBTFPM enables the customers to send request for new Trade Finance transaction either by visiting the branch (offline channels) or through SWIFT/Trade Portal/other external systems (online channels).

#### **Benefits**

OBTFPM helps banks to manage Trade Finance operations across the globe in different currencies. OBTFPM allows you to:

- Handle all Trade Finance transactions in a single platform.
- Provides support for limit verification and limit earmarking.
- Provide amount block support for customer account.
- Provides acknowledgement to customers.
- Enables the user to upload related documents during transaction.
- Enables to Integrate with back end applications for tracking limits, creating limit earmarks, amount blocks, checking KYC, AML and Sanction checks status.
- Create, track and close exceptions for the above checks.
- Enables to use customer specific templates for fast and easy processing of trade transactions that reoccur periodically.

#### **Key Features**

- Stand-alone system that can be paired with any back end application.
- Minimum changes required to integrate with bank's existing core systems.
- Faster time to market.
- Capable to interface with corporate ERP and SWIFT to Corporate.
- Highly configurable based on bank specific needs.
- Flexibility in modifying processes.

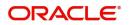

## **Export LC Advice Islamic**

As part of Conventional Export LC Advise, the advising bank will receive the LC through MT700, 701. The LC can be advise directly to the beneficiary if Advice Through Bank(ATB) is not applicable.

If ATB is applicable, then the LC is routed to the ATB by advising bank via MT 710, 711 and the ATB will advise the LC to the beneficiary.

The various stages involved for Advise of an Islamic Export Letter of Credit are:

- Receive and verify documents (Non Online Channel)- Registration stage
- Input application details
- Upload of related mandatory and non-mandatory documents.
- Verify /capture details (SWIFT/Non Online Channels)- Scrutiny stage
- Input/Modify details of LC Data Enrichment stage
- Check for limit availability if applicable.
- Check balance availability for amount block
- Check for sanctions & KYC status
- Earmark limits/Create amount block for cash margin/charges if applicable
- Capture remarks for other users to check and act
- Hand off request to back office

The design, development and functionality of the Islamic Export LC Advise process flow is similar to that of conventional Export LC Advise process flow. In the following sections, let's look at the details for Export LC Advising process:

This section contains the following topics:

| Common Initiation Stage | Scrutiny             |
|-------------------------|----------------------|
| Registration            | Exceptions           |
| Data Enrichment         | Multi Level Approval |

## **Common Initiation Stage**

The user can initiate the new export LC advise request from the common Initiate Task screen.

- 1. Using the entitled login credentials, login to the OBTFPM application.
- 2. Click Trade Finance > Initiate Task.

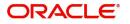

| = ORACLE                                                                                                    | Initiate Task                  |               | (DEFAULTENTITY) 1 Oracle Banking Trade Finan | ZARTAB01<br>subham@gmail.com |
|----------------------------------------------------------------------------------------------------|--------------------------------|---------------|----------------------------------------------|------------------------------|
| Task Management 📃 🕨                                                                                                    |                                |               |                                              |                              |
| Tasks 🕨                                                                                                    | Registration                   |               |                                              |                              |
| Trade Finance 🔻                                                                                                    | Process Name                   | Customer Id * | Branch *                                     |                              |
| Administration                                                                                                    | Export LC Advising - Islamic 🔹 | 000335 Q      | 000-FLEXCUBE UNIVERSAL BANK 💌                |                              |
| Bank Guarantee Advise 🕨                                                                                                    |                                |               |                                              |                              |
| Bank Guarantee konstantee konstantee |                                |               |                                              | Proceed Clear                |
| Common Group Message                                                                                                    |                                |               |                                              |                              |
| Enquiry                                                                                                    |                                |               |                                              |                              |
| Export - Documentary<br>Collection                                                                                                    |                                |               |                                              |                              |
| Export - Documentary<br>Credit                                                                                                    |                                |               |                                              |                              |
| Import - Documentary<br>Collection                                                                                                    |                                |               |                                              |                              |
| Import - Documentary<br>Credit                                                                                                    |                                |               |                                              |                              |
| Initiate Task                                                                                                    |                                |               |                                              |                              |
| Maintenance 🕨 🕨                                                                                                    |                                |               |                                              |                              |

Provide the details based on the description in the following table:

| Field        | Description                                                  |
|--------------|--------------------------------------------------------------|
| Process Name | Select the process name to initiate the task.                |
| Customer Id  | Select the customer id of the applicant or applicant's bank. |
| Branch       | Select the branch.                                           |

#### **Action Buttons**

Use action buttons based on the description in the following table:

| Field   | Description                                                        |
|---------|--------------------------------------------------------------------|
| Proceed | Task will get initiated to next logical stage.                     |
| Clear   | The user can clear the contents update and can input values again. |

## Registration

A user can register a request for an Islamic Export LC Advise received by mail/Courier at the front desk. During registration, user captures the basic details of the request, check the signature of authorized signatory of the issuing bank, and then upload related documents. On submit of the request, the task should be available for an LC expert to handle in the next stage.

1. Using the entitled login credentials for Registration stage, login to the OBTFPM application.

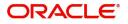

| 루 FuTura Bank |
|---------------|
| Sign In       |
| User Name *   |
| SRIDHAR       |
| Password *    |
|               |
|               |
| Sign In       |
| Cancel        |

2. On login, user must be able to view the dashboard screen with widgets as mapped to the user.

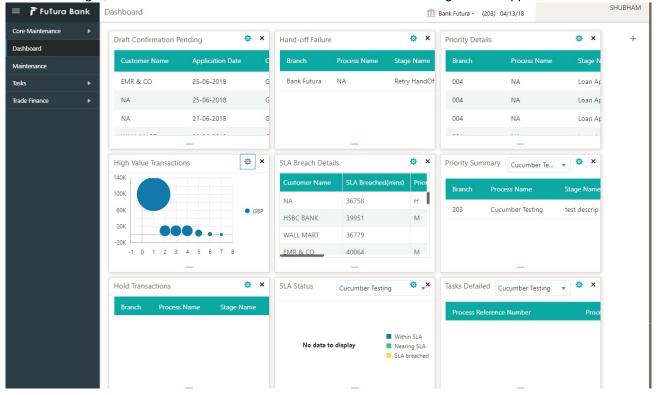

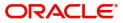

#### 3. Click Trade Finance - Islamic > Export - Documentary Credit> Export LC Advice - Islamic.

| Completed Tasks                        |                                                          |                                   |
|----------------------------------------|----------------------------------------------------------|-----------------------------------|
| Free Tasks                             |                                                          |                                   |
| Hold Tasks                             |                                                          |                                   |
| My Tasks                               | Priority Summary                                         | High Priority Tasks               |
| Search                                 | Branch Process Name Stage Name No of High Priority I     | Process Reference Number Branch F |
| Supervisor Tasks                       | No data to display.                                      | PK2GTEA000067002 PK2 Gu           |
| Trade Finance                          |                                                          | PK2GTEA000066997 PK2 Gu           |
| Trade Finance - Islamic 🔹              | Page 1 (0 of 0 items) K < 1 > >                          | Page 1 of 10 (1-2 of 20 items) K  |
| Export - Documentary<br>Credit         |                                                          | <b>* *</b>                        |
| Export LC Update<br>Drawings - Islamic |                                                          | 0 0                               |
| Export LC Advise -<br>Islamic          |                                                          | Filtered                          |
| Export LC Amendment -<br>Islamic       |                                                          |                                   |
| Export LC Drawing -<br>Islamic         |                                                          |                                   |
| Import - Documentary<br>Credit         | Model Tag Performance T × Pending Exception Approval (0) |                                   |
|                                        | Hour har renormance                                      |                                   |

The Registration stage has two sections Application Details and LC Details. Let's look at the Registration screens below:

## **Application Details**

| Export LC Advise - Islamic       |                                    |                                | Signatures Documents Remarks             |
|----------------------------------|------------------------------------|--------------------------------|------------------------------------------|
| Application Details              |                                    |                                |                                          |
| MT 720 – Transfer LC             | Beneficiary *                      | Branch *                       | Priority *                               |
| $\bigcirc$                       | 000335 SH TEST CORP                | 000-FLEXCUBE UNIVERSAL BANK    | Medium 💌                                 |
| Submission Mode *                | 32B - Currency Code, Amount *      | Process Reference Number       | Advising Date *                          |
| Desk 🔻                           | USD 🔻 \$1,200.00                   | 000IELA000007237               | May 5, 2021                              |
| Issuing Bank *                   |                                    |                                |                                          |
| 000331 Q ICICI BANK 🎦            |                                    |                                |                                          |
| LC Details                       |                                    |                                |                                          |
| LC Type                          | Advising Bank                      | Product Code                   | Product Description                      |
| Select                           | Q                                  | Q                              |                                          |
| 40A - Form of Documentary Credit | Form of Documentary Credit Details | 20 - Documentary Credit Number | Contract Reference Number                |
| IRREVOCABLE V                    |                                    |                                |                                          |
| 23 - Reference To Pre-Advice     | 31C - Date of Issue *              | 40E - Applicable Rules         | Date of Expiry                           |
|                                  | May 5, 2021                        | UCP LATEST VERSION             | denia                                    |
| 31D - Place of Expiry            | 51A - Applicant Bank               | Applicant                      | 39A - Percentage Credit Amount Tolerance |
|                                  | Q                                  | Q                              | /                                        |
| Limits/Collateral Required       | 39C - Additional Amount Covered    | Amount In Local Currency       |                                          |
|                                  |                                    | GBP 💌                          |                                          |
|                                  |                                    |                                |                                          |
|                                  |                                    |                                |                                          |
|                                  |                                    |                                | Hold Cancel Save & Close Subm            |

Provide the Application Details based on the description in the following table:

| Field                | Description                                                                                                    | Sample Values |
|----------------------|----------------------------------------------------------------------------------------------------|---------------|
| MT 720 – Transfer LC | <ul> <li>Toggle On: If it's an Export LC Transfer<br/>Advise request.</li> <li>Toggle Off: If it's an Export LC Advise<br/>request.</li> </ul> |               |

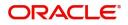

| Field                       | Description                                                                                                    | Sample Values                     |
|-----------------------------|----------------------------------------------------------------------------------------------------|-----------------------------------|
| Beneficiary                 | Select the beneficiary customer from the LOV.<br>If beneficiary is a customer of the bank, system<br>will check for valid KYC status. If KYC status is<br>not valid, system will display alert message.        |                                   |
|                             | <b>Note</b><br>For SWIFT processing of incoming MT<br>700, the user can edit the Party ID and or<br>Name populated by the system to reflect<br>the actual beneficiary details available in<br>incoming MT 700. |                                   |
|                             | This field will be renamed as <b>Second</b><br><b>Beneficiary,</b> if the <b>MT 720 – Transfer LC</b><br>toggle is enabled.                                                                                    |                                   |
| Branch                      | Select the branch. Customer's home branch will<br>be displayed based on the customer ID and it can<br>be changed, if required.                                                                                 | 203-Bank<br>Futura -Branch<br>FZ1 |
|                             | Note                                                                                                    |                                   |
|                             | Once the request is submitted, Branch field is non-editable.                                                                                                    |                                   |
| Priority                    | This field will be defaulted based on the priority<br>maintenance, also enables the user to change<br>the priority as per the requirement.                                                                     | High                              |
|                             | Set the priority of the Export LC Advice request<br>as Low/Medium/High. If priority is not maintained<br>for a customer, 'Medium' priority will be defaulted.                                                  |                                   |
| Submission Mode             | Select the submission mode of Export LC Advice request. By default the submission mode will have the value as 'Desk'.                                                                                          | Desk                              |
|                             | Desk- Request received through Desk                                                                                                    |                                   |
|                             | Fax - Request received through Fax                                                                                                    |                                   |
|                             | Email - Request received through Email                                                                                                    |                                   |
|                             | Courier - Request received through Courier                                                                                                    |                                   |
| Currency Code, Amount       | Select the currency code.                                                                                                    | GBP, 1,000.00                     |
|                             | Provide the value of LC (with decimal places) as per currency type.                                                                                                    |                                   |
| Process Reference<br>Number | Unique sequence number for the transaction.<br>This is auto generated by the system based on<br>process name and branch code.                                                                                  | 203ILCISS0000<br>00500            |

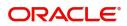

| Field             | Description                                                                                                    | Sample Values |
|-------------------|----------------------------------------------------------------------------------------------------|---------------|
| Advising Date     | By default, the application will display branch's current date and enables the user to change the date to any back date.                                                             | 04/13/2018    |
|                   | <b>Note</b><br>Future date selection is not allowed.                                                                                                    |               |
| Issuing Bank      | Select the issuing bank. Party type with banks will only be displayed in LOV.                                                                                                    |               |
|                   | The system will display the                                                                                                    |               |
|                   | a) SWIFT code (if available)                                                                                                    |               |
|                   | b) Name and address of the bank                                                                                                    |               |
|                   | On selection of the record if SWIFT code is<br>available then SWIFT code will be populated, if<br>SWIFT code is not available then the bank's<br>name and address will be populated. |               |
| OLD Advising Bank | Select the old advising bank.                                                                                                    | 001342 -HSBC  |
|                   | Click the look up icon to search the advising bank based on Party ID/Party name.                                                                                                    | Bank          |
|                   | This field appears, if the <b>MT 720 – Transfer LC</b> toggle is enabled.                                                                                                    |               |

## LC Details

Registration user can provide LC details in this section. Alternately, LC details can be provided by Scrutiny user.

| .С Туре                         | Advising Bank                      | Product Code                   | Product Description                      |
|---------------------------------|------------------------------------|--------------------------------|------------------------------------------|
| Select 🔻                        | Q                                  | Q                              |                                          |
| 0A - Form of Documentary Credit | Form of Documentary Credit Details | 20 - Documentary Credit Number | Contract Reference Number                |
| IRREVOCABLE .                   |                                    |                                |                                          |
| 23 - Reference To Pre-Advice    | 31C - Date of Issue *              | 40E - Applicable Rules         | Date of Expiry                           |
|                                 | May 5, 2021                        | UCP LATEST VERSION             |                                          |
| 1D - Place of Expiry            | 51A - Applicant Bank               | Applicant                      | 39A - Percentage Credit Amount Tolerance |
|                                 | Q                                  | Q                              | /                                        |
| imits/Collateral Required       | 39C - Additional Amount Covered    | Amount In Local Currency       |                                          |
|                                 |                                    | GBP 💌                          |                                          |

Provide the LC Details based on the description in the following table:

| Field   | Description                                                                                      | Sample Values |
|---------|--------------------------------------------------------------------------------------------------|---------------|
| LC Туре | Select the applicable LC type from LOV: <ul> <li>Sight</li> <li>Usance</li> <li>Mixed</li> </ul> |               |

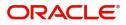

| Field                               | Description                                                                                                    | Sample Values                        |
|-------------------------------------|----------------------------------------------------------------------------------------------------|--------------------------------------|
| Advising Bank                       | Select the advising bank.                                                                                                    | 001342 -HSBC                         |
|                                     | Click the look up icon to search the advising bank based on Party ID/Party name.                                                                 | Bank                                 |
| Product Code                        | Select the applicable product code.                                                                                                    | ILUN                                 |
|                                     | Click the look up icon to search the product code with code or product description.                                                              |                                      |
|                                     | Product Code     x       Product Code     Product Description       I     retch                                                                  |                                      |
|                                     | Product Code         Product Description           ILUN         Import LC Usance Non Revolving           Page 1 of 1 (1 of 1 items)         K<<  |                                      |
|                                     | Alternatively, enter the product code and on tab<br>out system will validate and populate the selected<br>product description.                   |                                      |
| Product Description                 | Auto populated by the application based on the product code.                                                                                     | Export LC<br>Usance Non<br>Revolving |
| 40A - Form of<br>Documentary Credit | Select the type of LC (Documentary Credit) as per the requirement. Default LC type is <b>Irrevocable</b> .                                       | Irrevocable                          |
|                                     | This field will be renamed as <b>40B - Form of</b><br><b>Documentary Credit,</b> if the <b>MT 720 –</b><br><b>Transfer LC</b> toggle is enabled. |                                      |
| 40A - Form of                       | Read only field.                                                                                                    | Irrevocable                          |
| Documentary Credit<br>Details       | Form of Documentary Credit Details.                                                                                                    |                                      |
| 20 - Documentary Credit             | Provide the issuing bank's LC reference number.                                                                                                  |                                      |
| Number                              | This field will be renamed as <b>21 - Documentary</b><br><b>Credit Number</b> , if the <b>MT 720 – Transfer LC</b><br>toggle is enabled.         |                                      |
| Contract Reference<br>Number        | Contract Reference Number will be defaulted by the system based on selected product code.                                                        |                                      |
| Reference to Pre-Advice             | Provide details of Pre-Advice, if issued by the bank.                                                                                            |                                      |
|                                     | This field will be removed if the <b>MT 720 –</b><br><b>Transfer LC</b> toggle is enabled.                                                       |                                      |
| Date Of Issue                       | Provide the LC date of issue. Future dates are not allowed.                                                                                      | 04/13/18                             |
| Transferring Bank's                 | Provide the transferring bank's reference number.                                                                                                |                                      |
| Reference                           | This field appears if the <b>MT 720 – Transfer LC</b> toggle is enabled.                                                                         |                                      |

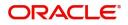

| Field                                                          | Description                                                                                                    | Sample Values             |
|----------------------------------------------------------------|----------------------------------------------------------------------------------------------------|---------------------------|
| Applicable Rules                                               | Select the applicable rules for the LC. Default rule if <b>UCP Latest Version</b> .                                                                                                    | UCP Latest<br>Version.    |
| Date Of Expiry                                                 | Provide the expiry date of the LC.<br>The expiry date can be equal or greater than the<br>issue date. If the expiry date is earlier than the<br>issue date, system will provide an error and if the<br>expiry date is equal to the issue date, system will<br>provide a alert message. | 09/30/18                  |
| Place of Expiry                                                | Provide the place of expiry of LC.                                                                                                    | London                    |
| Applicant Bank                                                 | Select the applicant bank details, if applicable.<br>This field will be removed if the <b>MT 720 –</b><br><b>Transfer LC</b> toggle is enabled.                                                                                                    | 001343 Bank of<br>America |
| Applicant                                                      | Select the applicant, if applicant is a customer of<br>the bank.<br>If applicant is a walk in customer, provide the<br>details.<br>This field will be renamed as <b>First Beneficiary,</b><br>if the <b>MT 720 – Transfer LC</b> toggle is enabled.                                    | 001344 EMR &<br>CO        |
| Percentage Credit Amount<br>Tolerance                          | Enables the user to provide tolerance (+/-) on the total LC value. Tolerance value must be either one or two digit value.<br>If Tolerance is more than 10%, alert message will be displayed.                                                                                           | 8/2                       |
| Limits/Collateral Required                                     | <b>Toggle On:</b> Limit check is required.                                                                                                    |                           |
|                                                                | <b>Toggle Off:</b> Limit check is not required.                                                                                                    |                           |
| Additional Amount<br>Covered                                   | Provide additional amount included in LC.                                                                                                    |                           |
| Amount In Local Currency                                       | System fetches the local currency equivalent value for the LC amount from back office (with decimal places).                                                                                                    |                           |
| 50B - Non-Bank Issuer of<br>the Original<br>Documentary Credit | Select the Non-Bank Issuer of the Original<br>Documentary Credit from LOV.<br>This field appears if the <b>MT 720 – Transfer LC</b><br>toggle is enabled.                                                                                                    |                           |
| 52A - Issuing Bank of the<br>Original Documentary<br>Credit    | Select the issuing Bank of the Original<br>Documentary Credit from LOV.<br>This field appears if the <b>MT 720 – Transfer LC</b><br>toggle is enabled.                                                                                                    |                           |

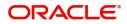

## Miscellaneous

| Application Details                                                                                        |                                      |                                              |                           |
|----------------------------------------------------------------------------------------------------|--------------------------------------|----------------------------------------------|---------------------------|
| /IT 720 – Transfer LC                                                                                      | Beneficiary *                        | Branch *                                     | Priority *                |
|                                                                                                    | 000335 SH TEST CORP                  | 000-FLEXCUBE UNIVERSAL BANK                  | Medium 🔻                  |
| Submission Mode *                                                                                          | 32B - Currency Code, Amount *        | Process Reference Number                     | Advising Date *           |
| Desk 🔻                                                                                                    | USD 🔻 \$1,200.00                     | 000IELA000007237                             | May 5, 2021               |
| ssuing Bank *                                                                                              |                                      |                                              |                           |
| 000331 🔍 ICICI BANK 💽                                                                                      |                                      |                                              |                           |
|                                                                                                    |                                      |                                              |                           |
| LC Details                                                                                                 |                                      |                                              |                           |
| .С Туре                                                                                                    | Advising Bank                        | Product Code                                 | Product Description       |
| Select 🔻                                                                                                   | ٩                                    | Q                                            |                           |
|                                                                                                    | Form of Documentary Credit Details   | 20 - Documentary Credit Number               | Contract Reference Number |
| IOA - Form of Documentary Credit                                                                           |                                      |                                              |                           |
| •                                                                                                    |                                      |                                              |                           |
| IRREVOCABLE V                                                                                              | 31C - Date of Issue *                | 40E - Applicable Rules                       | Date of Expiry            |
| IRREVOCABLE V                                                                                              | 31C - Date of Issue *<br>May 5, 2021 | 40E - Applicable Rules<br>UCP LATEST VERSION | Date of Expiry            |
| 10A - Form of Documentary Credit<br>IRREVOCABLE *<br>13 - Reference To Pre-Advice<br>11D - Place of Expiry |                                      |                                              |                           |
| IRREVOCABLE                                                                                                | May 5, 2021                          | UCP LATEST VERSION                           |                           |
| IRREVOCABLE                                                                                                | May 5, 2021                          | UCP LATEST VERSION                           |                           |

Provide the miscellaneous details based on the description in the following table:

| Field                 | Description                                                                                                    | Sample Values |
|-----------------------|----------------------------------------------------------------------------------------------------|---------------|
| Signature             | Click the Signature button to verify the signature of the customer/ bank if required.                                                                                                    |               |
|                       | The user can view the Customer Number and<br>Name of the signatory, Signature image and the<br>applicable operation instructions if any available<br>in the back-office system.                                               |               |
|                       | If more than one signature is required, system should display all the signatures.                                                                                                    |               |
| Documents             | Upload the mail LC received from issuing bank.                                                                                                    |               |
| Remarks               | Provide any additional information regarding the LC. This information can be viewed by other users processing the request.                                                                                                    |               |
| Customer Instructions | Click to view/ input the following                                                                                                    |               |
|                       | <ul> <li>Standard Instructions – In this section, the<br/>system will populate the details of Standard<br/>Instructions maintained for the customer.<br/>User will not be able to edit this.</li> </ul>                       |               |
|                       | • <b>Transaction Level Instructions</b> – In this section, OBTFPM user can input any Customer Instructions received as part of transaction processing. This section will be enabled only for customer initiated transactions. |               |
| Common Group Message  | Click Common Group Message button, to send MT799 and MT999 messages from within the task.                                                                                                    |               |

**Action Buttons** 

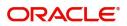

| Field        | Description                                                                                                    | Sample Values |
|--------------|----------------------------------------------------------------------------------------------------|---------------|
| Submit       | On Submit, system will trigger acknowledgment<br>to the customer and give confirmation message<br>for successful submission. Task will get moved to<br>next logical stage of Export LC Advice.                        |               |
|              | If mandatory fields have not been captured,<br>system will display an error message until the<br>mandatory fields data are provided.                                                                                  |               |
| Save & Close | Save the informations provided and holds the task in you queue for working later.<br>This option will not submit the request                                                                                          |               |
| Cancel       | Cancel the Export LC Advice Registration inputs.                                                                                                    |               |
| Hold         | The details provided will be registered and status<br>will be on hold.<br>This option is used, if there are any pending<br>information yet to be received from applicant and<br>appropriate remarks must be provided. |               |
| Checklist    | Make sure that the details in the checklist are completed and acknowledged.                                                                                                    |               |

## **Scrutiny**

On successful completion of Registration of an Export LC Advice request, the request moves to Scrutiny stage. At this stage the gathered information during Registration are scrutinized.

As part of scrutiny, the user can enter/update basic details of the Islamic LC request and can verify if the request can be progressed further. The task initiated from the online channel (SWIFT MT700, 701/ MT710, 711 parsing) should be created in the Scrutiny stage directly as in conventional process flow.

#### MT700, 701 Parsing-Conventional and Islamic Trade finance is applicable

When parsing the MT700, 701, OBTFPM should read the SWIFT message,

- If 57A tag (ATB) value is available in the message, the task should be created in the Conventional Export LC process.
- If 57A tag (ATB) value is not available in the message and if the beneficiary is not a customer of the bank, the task should be created in the Conventional Export LC process.
- If 57A tag (ATB) value is not available in the message and if the beneficiary is a customer of the bank and if beneficiary is an Islamic customer, the task should be created in the Islamic Export LC process.
- If 57A tag (ATB) value is not available in the message and if the beneficiary is a customer of the bank and if beneficiary is not an Islamic customer, the task should be created in the Conventional Export LC process.

#### MT710, 711 Parsing-Conventional and Islamic Trade finance is applicable

When parsing the MT710, 711, OBTFPM should read the SWIFT message,

- If the beneficiary is not a customer of the bank, the task should be created in the Conventional Export LC process.
- If the beneficiary is a customer of the bank and if beneficiary is an Islamic customer, the task should be created in the Islamic Export LC process.

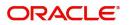

• If the beneficiary is a customer of the bank and if beneficiary is not an Islamic customer, the task should be created in the Conventional Export LC process.

#### MT720, 721 Parsing-Conventional and Islamic Trade finance is applicable

When parsing the MT720, 721, OBTFPM should read the SWIFT message,

- If the beneficiary is not a customer of the bank, the task should be created in the Conventional Export LC process.
- If the beneficiary is a customer of the bank and if beneficiary is an Islamic customer, the task should be created in the Islamic Export LC process.
- If the beneficiary is a customer of the bank and if beneficiary is not an Islamic customer, the task should be created in the Conventional Export LC process.

#### MT700, 701 Parsing-where Islamic Trade finance is only applicable

When parsing the MT700, 701, OBTFPM should read the SWIFT message and all the tasks should be created in the Islamic Export LC process.

#### MT710, 711 Parsing-where Islamic Trade finance is only applicable

When parsing the MT710, 711, OBTFPM should read the SWIFT message and all the tasks should be created in the Islamic Export LC process.

#### MT720, 721 Parsing-where Islamic Trade finance is only applicable

When parsing the MT720, 721, OBTFPM should read the SWIFT message and all the tasks should be created in the Islamic Export LC process.

Do the following steps to acquire a task currently at Scrutiny stage:

1. Using the entitled login credentials for Scrutiny stage, login to the OBTFPM application.

| F FuTura Bank |
|---------------|
| Sign In       |
| User Name *   |
| SRIDHAR       |
| Password *    |
|               |
|               |
| Sign In       |

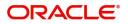

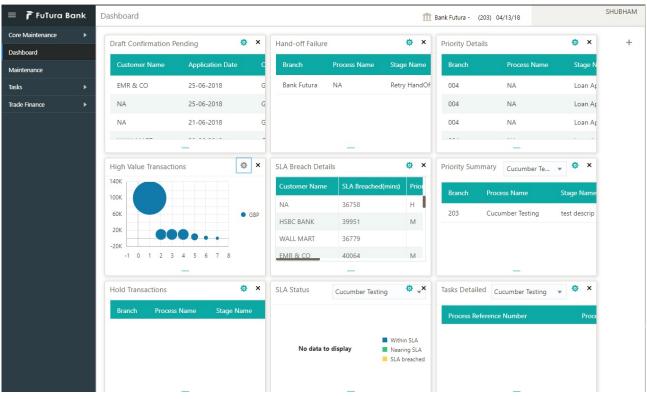

#### 2. On login, user must be able to view the dashboard screen with widgets as mapped to the user.

#### 3. Click Trade Finance> Tasks> Free Tasks.

| = ORACL                           | e, | Free Tasks |             |          |                          |                          | ( DEFAULTENTITY) Oracle Banking Trade Finan |                       |                  | ZA<br>subham@g |                 |
|-----------------------------------|----|------------|-------------|----------|--------------------------|--------------------------|---------------------------------------------|-----------------------|------------------|----------------|-----------------|
| lenu Item Search                  | Q, |            | C Refresh   |          | 1                        |                          |                                             |                       |                  |                |                 |
| Core Maintenance                  |    | _          | C kerresh   | Acquire  | Flow Diagram             |                          |                                             |                       |                  |                |                 |
| ashboard                          |    |            | Action      | Priority | Process Name             | Process Reference Number | Application Number                          | Stage                 | Application Date | Branch         | Customer Number |
|                                   |    |            | Acquire & E | Medium   | Export LC Advise Islamic | 000IELA000007237         | 000IELA000007237                            | Scrutiny              | 21-12-17         | PK2            | 000335          |
| achine Learning                   | •  |            | Acquire & E | Medium   | Guarantee Advice Closu   | PK2GTAC000007234         | PK2GTAC000007234                            | Approval Task Level 1 | 21-12-17         | PK2            | 001044          |
| curity Management                 |    |            | Acquire & E | Medium   | Import LC Amendment I    | PK2IILM000007212         | PK2IILM000007212                            | Approval Task Level 1 | 21-12-16         | PK2            | 001044          |
| sk Management                     |    |            | Acquire & E | Medium   | Export LC Drawing        | PK2ELCD000007214         | PK2ELCD000007214                            | Handoff RetryTask     | 21-12-16         | PK2            | 000153          |
| K Management                      |    |            | Acquire & E |          | Export Documentary Co    | PK2EDCB000007208         | PK2EDCB000007208                            | Approval Task Level 1 | 21-12-16         | PK2            | 001044          |
| iks                               |    |            | Acquire & E | Medium   | Guarantee Advise         | PK2GTEA000007209         | PK2GTEA000007209                            | Approval Task Level 1 | 21-12-16         | PK2            | 001044          |
| Awaiting Customer                 |    |            | Acquire & E | Medium   | Guarantee Advise         | PK2GTEA000007206         | PK2GTEA000007206                            | Scrutiny              | 21-12-16         | PK2            |                 |
| Clarification<br>Business Process |    |            | Acquire & E | Medium   | Export Documentary Co    | PK2EDCU000007199         | PK2EDCU000007199                            | DataEnrichment        | 21-12-16         | PK2            | 001044          |
| Maintenance                       |    |            | Acquire & E | Medium   | Export Documentary Co    | PK2EDCU000007198         | PK2EDCU000007198                            | DataEnrichment        | 21-12-16         | PK2            | 001044          |
| Completed Tasks                   |    |            | Acquire & E | Medium   | Export Documentary Co    | PK2EDCU000007197         | PK2EDCU000007197                            | DataEnrichment        | 21-12-16         | PK2            | 001044          |
|                                   |    | 0          | Acquire & E | Medium   | Guarantee Advise         | PK2GTEA000007195         | PK2GTEA000007195                            | Scrutiny              | 21-12-16         | PK2            |                 |
| Free Tasks                        |    |            | Acquire & E | Medium   | Guarantee Advise         | PK2GTEA000007193         | PK2GTEA000007193                            | Registration          | 21-12-16         | PK2            |                 |
| Hold Tasks                        |    |            | Acquire & E |          | Export LC Transfer       | PK2ELCT000007192         | PK2ELCT000007192                            | Scrutiny              | 21-12-16         | PK2            | 001044          |
|                                   |    |            | A           |          | Concept Conception       | DK251 CT000007404        | DV051 CT000007404                           | Constant.             | 24.42.46         | 01/0           | 001011          |

4. Select the appropriate task and click **Acquire & Edit** to edit the task or click **Acquire** to edit the task from **My Tasks**.

| = ORACLE                        | E' Fr            | Free Tasks  |           |                          |                          |                    | ( DEFAULTENTITY) Oracle Banking Trade Finan |                  |        | ZARTAI<br>subham@gmailu |  |
|---------------------------------|------------------|-------------|-----------|--------------------------|--------------------------|--------------------|---------------------------------------------|------------------|--------|-------------------------|--|
| enu Item Search                 | ٩                | C Refresh   | ↔ Acquire | Flow Diagram             |                          |                    |                                             |                  |        |                         |  |
| ore Maintenance                 |                  | Action      | Priority  | Process Name             | Process Reference Number | Application Number | Stage                                       | Application Date | Branch | Customer Number         |  |
| ashboard                        |                  |             | Medium    | Export LC Advise Islamic | 000IELA000007237         | 000IELA000007237   | Scrutiny                                    | 21-12-17         | PK2    | 000335                  |  |
| chine Learning                  | <mark>ا</mark> ا | Acquire & E | Medium    | Guarantee Advice Closu   | PK2GTAC00007237          | PK2GTAC000007234   | Approval Task Level 1                       | 21-12-17         | PK2    | 001044                  |  |
| urity Management                | •                | Acquire & E | Medium    | Import LC Amendment I    | PK2ULM000007212          | PK201AC000007234   | Approval Task Level 1                       | 21-12-16         | PK2    | 001044                  |  |
|                                 |                  | Acquire & E | Medium    | Export LC Drawing        | PK2ELCD000007214         | PK2ELCD000007214   | Handoff RetryTask                           | 21-12-16         | PK2    | 000153                  |  |
| Management                      |                  | Acquire & E |           | Export Documentary Co    | PK2EDCB000007208         | PK2EDCB000007208   | Approval Task Level 1                       | 21-12-16         | PK2    | 001044                  |  |
|                                 | -                | Acquire & E | Medium    | Guarantee Advise         | PK2GTEA000007209         | PK2GTEA000007209   | Approval Task Level 1                       | 21-12-16         | PK2    | 001044                  |  |
| waiting Customer                |                  | Acquire & E | Medium    | Guarantee Advise         | PK2GTEA000007206         | PK2GTEA000007206   | Scrutiny                                    | 21-12-16         | PK2    |                         |  |
| larification<br>usiness Process |                  | Acquire & E | Medium    | Export Documentary Co    | PK2EDCU000007199         | PK2EDCU000007199   | DataEnrichment                              | 21-12-16         | PK2    | 001044                  |  |
| laintenance                     | ſ                | Acquire & E | Medium    | Export Documentary Co    | PK2EDCU000007198         | PK2EDCU000007198   | DataEnrichment                              | 21-12-16         | PK2    | 001044                  |  |
| ompleted Tasks                  |                  | Acquire & E | Medium    | Export Documentary Co    | PK2EDCU000007197         | PK2EDCU000007197   | DataEnrichment                              | 21-12-16         | PK2    | 001044                  |  |
|                                 |                  | Acquire & E | Medium    | Guarantee Advise         | PK2GTEA000007195         | PK2GTEA000007195   | Scrutiny                                    | 21-12-16         | PK2    |                         |  |
| ree Tasks                       |                  | Acquire & E | Medium    | Guarantee Advise         | PK2GTEA000007193         | PK2GTEA000007193   | Registration                                | 21-12-16         | PK2    |                         |  |
| lold Tasks                      | ſ                | Acquire & E |           | Export LC Transfer       | PK2ELCT000007192         | PK2ELCT000007192   | Scrutiny                                    | 21-12-16         | PK2    | 001044                  |  |
| Mr Taelre                       |                  | -           |           |                          | BUARI 67656657767        | 50050 GT000007101  | a 11                                        |                  | 21/2   |                         |  |

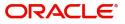

5. The acquired task will be available in **My Tasks** tab. Click **Edit** to scrutinize the registered task.

| = ORACLE                                               | RACLE <sup>®</sup> My Tasks |      |               |                          |                                                                                                    |                    |                       |                  |        |                 | ZARTAB01<br>ubham@gmail.com |
|--------------------------------------------------------|-----------------------------|------|---------------|--------------------------|----------------------------------------------------------------------------------------------------|--------------------|-----------------------|------------------|--------|-----------------|-----------------------------|
| Menu Item Search                                       | 9                           |      | Refresh -O-   | Release 🗢 Escalate 👔     | Delegate Flow Diagram                                                                                                    |                    |                       |                  |        |                 |                             |
| Core Maintenance                                       | •                           |      | verresit i oo | Nelease Scalate          | The segare The segare The segare the segare the segare |                    |                       |                  |        |                 |                             |
| Dashboard                                              |                             | Acti | on Priority   | Process Name             | Process Reference Number                                                                                                    | Application Number | Stage                 | Application Date | Branch | Customer Number | Amou                        |
| Machine Learning                                       | . I                         | Edit | Medium        | Export LC Advise Islamic | 000IELA000007237                                                                                                    | 000IELA000007237   | Scrutiny              | 21-12-17         | PK2    | 000335          |                             |
| machine Leanning                                       |                             | Edit | Medium        | Islamic Import LC Drawi  | PK2IILU000007231                                                                                                    | PK2IILU000007231   | DataEnrichment        | 21-12-17         | PK2    | 001044          |                             |
| Security Management                                    | ۲ (                         | Edit | Medium        | Islamic Import LC Drawi  | PK2IILU000007227                                                                                                    | PK2IILU000007227   | Approval Task Level 1 | 21-12-17         | PK2    | 001044          |                             |
| Task Management                                        | ۰ I                         | Edit | Medium        | Islamic Import LC Drawi  | PK2IILD000007222                                                                                                    | PK2IILD000007222   | Approval Task Level 1 | 21-12-16         | PK2    | 001044          |                             |
| Tasks                                                  |                             | Edit | Medium        | Islamic Import LC Drawi  | PK2IILD000007221                                                                                                    | PK2IILD000007221   | Scrutiny              | 21-12-16         | PK2    | 001044          |                             |
| Awaiting Customer<br>Clarification<br>Business Process |                             |      |               |                          |                                                                                                    |                    |                       |                  |        |                 |                             |
| Maintenance                                            |                             |      |               |                          |                                                                                                    |                    |                       |                  |        |                 |                             |
| Completed Tasks                                        |                             |      |               |                          |                                                                                                    |                    |                       |                  |        |                 |                             |
| Free Tasks                                             |                             |      |               |                          |                                                                                                    |                    |                       |                  |        |                 |                             |
| Hold Tasks                                             |                             |      |               |                          |                                                                                                    |                    |                       |                  |        |                 |                             |
| My Tasks                                               |                             | _    |               |                          |                                                                                                    |                    |                       |                  |        |                 |                             |

The Scrutiny stage has five sections as follows:

- Main Details
- Availability & Shipment
- Payment Details
- Additional Fields
- Additional Details
- Summary

Let's look at the details for Scrutiny stage. User can enter/update the following fields. Some of the fields that are already having value from Registration/online channels may not be editable.

#### **Main Details**

Main details section has three sub section as follows:

- Application Details
- LC Details

#### **Application Details**

All fields displayed under Application details section, would be read only except for the **Priority** field. Refer to Application Details for more information of the fields.

| Aain Details          | Main Details                       |                                    |                                  | Si                                       |
|-----------------------|------------------------------------|------------------------------------|----------------------------------|------------------------------------------|
| Availability Shipment | Application Details                |                                    |                                  |                                          |
| Payment Details       | MT 720 – Transfer LC               | Beneficiary                        | Branch                           | Priority *                               |
| Additional Fields     |                                    | 000335 SH TEST CORP                | 000-FLEXCUBE UNIVERSAL BANK      | Medium 🔻                                 |
| Additional Details    | Submission Mode                    | 32B - Currency Code, Amount        | Process Reference Number         | Advising Date                            |
| Summary               | Desk 🔻                             | USD 💌 \$1,200.00                   | 0001ELA000007237                 | May 5, 2021                              |
|                       | Issuing Bank                       |                                    |                                  |                                          |
|                       | 000331 ICICI BANK                  |                                    |                                  |                                          |
|                       | LC Details                         |                                    |                                  |                                          |
|                       | LC Type *                          | Advising Bank                      | Product Code *                   | Product Description                      |
|                       | Select                             | Q                                  | Q                                |                                          |
|                       | 40A - Form of Documentary Credit * | Form of Documentary Credit Details | 20 - Documentary Credit Number * | Contract Reference Number                |
|                       | IRREVOCABLE 🔻                      |                                    |                                  |                                          |
|                       | 23 - Reference To Pre-Advice       | 31C - Date of Issue *              | 40E - Applicable Rules           | Date of Expiry *                         |
|                       |                                    | May 5, 2021                        | UCP LATEST VERSION               |                                          |
|                       | 31D - Place of Expiry *            | 51A - Applicant Bank               | Applicant *                      | 39A - Percentage Credit Amount Tolerance |
|                       |                                    | Q                                  | Q,                               | /                                        |
|                       | Limits/Collateral Required         | 39C - Additional Amount Covered    | Amount In Local Currency         |                                          |
|                       |                                    |                                    | GBP 🔻                            |                                          |

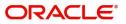

### LC Details

The fields listed under this section are same as the fields listed under the LC Details section in Registration. Refer to LC Details for more information of the fields. During Registration, if user has not captured input, then user can capture the details in this section.

| LC Type *             |                  | Advising Bank                      | Product Code *                   | Product Description                      |
|-----------------------|------------------|------------------------------------|----------------------------------|------------------------------------------|
| Select                | Ψ.               | Q                                  | Q                                |                                          |
| 40A - Form of Docum   | nentary Credit * | Form of Documentary Credit Details | 20 - Documentary Credit Number * | Contract Reference Number                |
| IRREVOCABLE           | Ψ.               |                                    |                                  |                                          |
| 23 - Reference To Pre | -Advice          | 31C - Date of Issue *              | 40E - Applicable Rules           | Date of Expiry *                         |
|                       |                  | May 5, 2021                        | UCP LATEST VERSION               |                                          |
| 31D - Place of Expiry | *                | 51A - Applicant Bank               | Applicant *                      | 39A - Percentage Credit Amount Tolerance |
|                       |                  | Q                                  | Q                                | /                                        |
| Limits/Collateral Req | uired            | 39C - Additional Amount Covered    | Amount In Local Currency         |                                          |
|                       |                  |                                    | GBP 💌                            |                                          |

#### **Action Buttons**

Use action buttons based on the description in the following table:

| Field                 | Description                                                                                                    | Sample Values |
|-----------------------|----------------------------------------------------------------------------------------------------|---------------|
| Documents             | Upload the required documents.                                                                                                    |               |
|                       | The user can view and input/view application details simultaneously.                                                                                                    |               |
|                       | When a user clicks on the uploaded document,<br>Document window get opened and on clicking<br>the view icon of the uploaded document,<br>Application screen should get split into two.<br>The one side of the document allows to view<br>and on the other side allows to input/view the<br>details in the application. |               |
| Remarks               | Provide any additional information regarding the LC. This information can be viewed by other users processing the request.                                                                                                    |               |
| Overrides             | Click to view overrides, if any.                                                                                                    |               |
| Customer Instructions | Click to view/ input the following                                                                                                    |               |
|                       | <ul> <li>Standard Instructions – In this section, the<br/>system will populate the details of Standard<br/>Instructions maintained for the customer.<br/>User will not be able to edit this.</li> </ul>                                                                                                    |               |
|                       | <ul> <li>Transaction Level Instructions – In this<br/>section, OBTFPM user can input any<br/>Customer Instructions received as part of<br/>transaction processing. This section will be<br/>enabled only for customer initiated<br/>transactions.</li> </ul>                                                           |               |
| Common Group Message  | Click Common Group Message button, to send<br>MT799 and MT999 messages from within the<br>task.                                                                                                    |               |

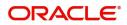

| Field            | Description                                                                                                    | Sample Values |
|------------------|----------------------------------------------------------------------------------------------------|---------------|
| Incoming Message | Clicking this button allows the user to see the multiple incoming messages (MT700 + upto MT701 or MT 710+ upto 7 MT 711).                                                                                                    |               |
|                  | The default value can be either MT700 or MT 710<br>with drop down available for as many MT701/<br>MT711                                                                                                    |               |
| Save & Close     | Save the informations provided and holds the task in you queue for working later.<br>This option will not submit the request                                                                                                    |               |
| Cancel           | Cancel the Scrutiny stage inputs and return to dashboard. The data input will not be saved.                                                                                                    |               |
| Hold             | The details provided will be on hold.<br>This option is used, if there are any pending<br>information yet to be received from applicant and<br>appropriate remarks must be provided.                                                                                                    |               |
| Reject           | <ul> <li>On click of Reject, user must select a Reject Reason from a list displayed by the system.</li> <li>Reject Codes: <ul> <li>R1- Documents missing</li> <li>R2- Signature Missing</li> <li>R3- Input Error</li> <li>R4- Insufficient Balance/Limits</li> <li>R5 - Others.</li> </ul> </li> <li>Select a Reject code and give a Reject Description.</li> <li>This reject reason will be available in the remarks window throughout the process.</li> </ul> |               |
| Refer            | User must select a Refer Reason from the values<br>displayed by the system.<br>Refer Codes:<br>R1- Documents missing<br>R2- Signature Missing<br>R3- Input Error<br>R4- Insufficient Balance/Limits<br>R5 - Others.                                                                                                    |               |
| Next             | On click of Next, system should validate if all the<br>mandatory fields have been captured. Necessary<br>error and override messages to be displayed. On<br>successful validation, system moves the task to<br>the next data segment.                                                                                                    |               |

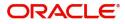

## **Availability & Shipment**

User must verify/input/update Availability, Shipment and Goods details of an Export LC request for the different fields under the respective data segments. In case the request is received through online channel, I will verify the details populated.

## **Availability Details**

| Main Details          | Availability Shipment    |                    |                              |               |                          |              |                 |        | Screen (2 |
|-----------------------|--------------------------|--------------------|------------------------------|---------------|--------------------------|--------------|-----------------|--------|-----------|
| Availability Shipment | Availability Details     |                    |                              |               |                          |              |                 |        |           |
| Payment Details       | 41a-Available with *     |                    | 41a-Available By *           |               | 42C-Drafts At            |              | Drawee          |        |           |
| Additional Fields     | PKBANK71XXX              | Q                  | BY ACCEPTANCE                | *             |                          |              |                 | ۹ 🗋    |           |
| Additional Details    | 42 P/M - Payment Details |                    |                              |               |                          |              |                 |        |           |
| Summary               |                          |                    |                              |               |                          |              |                 |        |           |
| summary               |                          |                    |                              |               |                          |              |                 |        |           |
|                       |                          |                    |                              |               |                          |              |                 |        |           |
|                       | ▲ Shipment Details       |                    |                              |               |                          |              |                 |        |           |
|                       | 43P-Partial Shipments    |                    | 43T-Transshipment            |               | 44A-Place of Taking in C | harge        | 44E-Port of Loa | ding   |           |
|                       |                          | *                  |                              | *             |                          |              |                 |        |           |
|                       | 44F-Port of Discharge    |                    | 44B-Place of Final Destinati | on            | 44C-Latest Date of Ship  | ment         | 44D-Shipment    | Period |           |
|                       |                          |                    |                              |               |                          | <b>**</b>    |                 |        |           |
|                       | ■ 45A Description o      | f Coode and los So | misee                        |               |                          |              |                 |        |           |
|                       | INCO Terms *             | i doous anu/or se  | INCO Terms Description       |               |                          |              |                 |        |           |
|                       | DDP                      | Q                  | Delivered Duty Paid (name    | d place of dr |                          |              |                 |        |           |
|                       |                          |                    | Denverea Daty Fala (name     | a place of at |                          |              |                 |        |           |
|                       |                          |                    |                              |               |                          |              |                 |        |           |
|                       | Goods Code               | Goods Type         | Goods Description            | No of Units   | Price per Unit           | Total Amount |                 | Action |           |
|                       | MACHINE1                 | G                  | machine1                     | 10            | \$                       | 2,000.00     | \$20,000.00     | 1      |           |
|                       | Page 1 of 1 (1 of 1 ite  | ms) K < 1 >        |                              |               |                          |              |                 |        |           |
|                       | Page i off (foffite      | ms) K < 1 >        | Я                            |               |                          |              |                 |        |           |
|                       |                          |                    |                              |               |                          |              |                 |        |           |

Provide the Availability Details based on the description in the following table:

| Field          | Description                                                                                                    | Sample Values |
|----------------|----------------------------------------------------------------------------------------------------|---------------|
| Available With | This field identifies the bank with which the credit is available.                                                                                                    |               |
|                | Online Channel - Read only                                                                                                    |               |
|                | Non Online Channel - User must capture the<br>bank details or any free text.                                                                                                    |               |
|                | <ul> <li>If the LC is restricted to any particular bank,,<br/>search the bank with SWIFT code (BIC) or<br/>Bank Name.</li> </ul>                                                    |               |
|                | Available With X                                                                                                    | -             |
|                | BIC Bank Name                                                                                                    |               |
|                | Fetch<br>BIC Bank Name                                                                                                    |               |
|                | No data to display.                                                                                                    |               |
|                | On selection of the record if SWIFT code is<br>available, then SWIFT code will be defaulted, if<br>SWIFT code is not available then the bank's<br>name and address to be defaulted. |               |
|                | <ul> <li>If the LC is not restricted to any bank, provide<br/>free text - (YOURSELVES, WITH ANY<br/>BANK etc.).</li> </ul>                                                          |               |

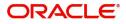

| Field        | Description                                                                                                    | Sample Values |
|--------------|----------------------------------------------------------------------------------------------------|---------------|
| Available By | Online Channel – Read only                                                                                                 |               |
|              | Non Online Channel – Choose one of the following values from drop down.                                                    |               |
|              | BY ACCEPTANCE                                                                                                    |               |
|              | BY DEF PAYMENT                                                                                                    |               |
|              | BY MIXED PAYMENT                                                                                                    |               |
|              | BY NEGOTIATION                                                                                                    |               |
|              | BY PAYMENT                                                                                                    |               |
|              | Validation:                                                                                                    |               |
|              | 1) If <b>By Mixed Payment</b> option is selected, there must be a value in tag 42M- Mixed payment                          |               |
|              | 2) If <b>By Deferred Payment</b> is selected, there must be a value in tag 42P- Deferred payment                           |               |
|              | 3) if <b>By Payment</b> is selected, payment at sight is applicable. It must be applicable for sight type of product only. |               |
| Drafts At    | Online Channel - Read only                                                                                                 |               |
|              | Non Online Channel - Provide the draft details.                                                                            |               |
|              | This field specifies the tenor of drafts to be drawn under the documentary credit.                                         |               |
|              | SIGHT                                                                                                    |               |
|              | NN DAYS SIGHT                                                                                                    |               |
|              | <ul> <li>USANCE (payable in full or parts)</li> </ul>                                                                      |               |
|              | NN DAYS FROM SHIPMENT DATE (e.g. 1. 30 days from BL date                                                                   |               |
|              | 2. 10% payable 30 days from BL date, 40% payable 60 days from BL date 50% payable 90 days from BL date)                    |               |
|              | b) NN DAYS FROM INVOICE DATE                                                                                               |               |
|              | c) NN DAYS FROM ACCEPTANCE                                                                                                 |               |
|              | d) NN DAYS FROM DRAFT                                                                                                    |               |
|              | 4. MIXED                                                                                                    |               |
|              | a) X percentage SIGHT (100-X) percentage USANCE FROM                                                                       |               |
|              | i) NN DAYS FROM SHIPMENT DATE                                                                                              |               |
|              | ii) NN DAYS FROM INVOICE DATE                                                                                              |               |
|              | iii) NN DAYS FROM ACCEPTANCE                                                                                               |               |
|              | ,                                                                                                    |               |

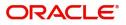

| Field           | Description                                                                                                    | Sample Values |
|-----------------|----------------------------------------------------------------------------------------------------|---------------|
| Drawee          | <ul> <li>This field will have value only if 'Drafts at' field has values.</li> <li>Select the Drawee bank (Advising bank or Confirming bank).</li> <li>Search the bank with SWIFT code (BIC) or Bank Name.</li> </ul>                                                                               |               |
|                 | Select Drawee       ×         Party ID       Party Name         001345       Marks and Spencer         Party ID       Party Name         001345       Marks and Spencer         Party ID       Party Name         001345       Marks and Spencer         Page 1 of 1 (1 of 1 items)       K < 1 > X |               |
|                 | On selection of the record if SWIFT code is<br>available, then SWIFT code will be defaulted, if<br>SWIFT code is not available then the bank's<br>name and address to be defaulted.                                                                                                    |               |
| Payment Details | This field is mandatory if value is<br>provided at <b>Drafts At</b> field.<br>Provide the payment details if, <b>Available By</b> filed<br>has <b>Mixed Payment</b> or <b>Deferred Payment</b> .                                                                                                    |               |

## **Shipment Details**

Provide the Shipment Details based on the description in the following table:

| Description                                                                                     | Sample Values                                                                                                    |
|-------------------------------------------------------------------------------------------------|----------------------------------------------------------------------------------------------------|
| This field specifies whether or not partial shipments are allowed under the documentary credit. |                                                                                                    |
| Online Channel – Read only                                                                      |                                                                                                    |
| Non Online Channel - Select the appropriate value from the drop down. Available values are:     |                                                                                                    |
| ALLOWED                                                                                         |                                                                                                    |
| CONDITIONAL                                                                                     |                                                                                                    |
| NOT ALLOWED                                                                                     |                                                                                                    |
|                                                                                                 | This field specifies whether or not partial<br>shipments are allowed under the documentary<br>credit.<br>Online Channel – Read only<br>Non Online Channel - Select the appropriate<br>value from the drop down. Available values are:<br>• ALLOWED<br>• CONDITIONAL |

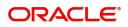

| Field                     | Description                                                                                                    | Sample Values |
|---------------------------|----------------------------------------------------------------------------------------------------|---------------|
| Transshipment             | This field specifies whether or not transshipment is allowed under the documentary credit.                                                                                                    |               |
|                           | Online Channel - Read only                                                                                                    |               |
|                           | Non Online Channel - Select the appropriate value from the drop down. Available values are:                                                                                                    |               |
|                           | ALLOWED                                                                                                    |               |
|                           |                                                                                                    |               |
|                           | NOT ALLOWED                                                                                                    |               |
| Place Of Taking In Charge | This field specifies the place of taking in charge<br>(in case of a multi-modal transport document),<br>the place of receipt (in case of a road, rail or<br>inland waterway transport document or a courier<br>or expedited delivery service document), the<br>place of dispatch or the place of shipment to be<br>indicated on the transport document. |               |
|                           | Online Channel – Read only                                                                                                    |               |
|                           | Non online Channel - Provide the details of place of taking in charge.                                                                                                    |               |
|                           | <b>Note</b><br>This field is alternate to <b>Port Of</b><br><b>Loading</b> . Any of these fields must have<br>value and if both the fields has values,<br>application will display an error message.                                                                                                    |               |
| Port Of Loading           | This field specifies the port of discharge or airport<br>of destination to be indicated on the transport<br>document.                                                                                                    |               |
|                           | Online Channel – Read only                                                                                                    |               |
|                           | Non online Channel - Provide the details of Port/<br>Airport of Loading.                                                                                                    |               |
|                           | Note<br>This field is alternate to Place Of Taking In<br>Charge. Any of these fields must have value and<br>if both the fields has values, application will<br>display an error message.                                                                                                    |               |

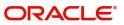

| Field                      | Description                                                                                                    | Sample Values |
|----------------------------|----------------------------------------------------------------------------------------------------|---------------|
| Port Of Discharge          | This field specifies the port of discharge or airport<br>of destination to be indicated on the transport<br>document.                                                                                         |               |
|                            | Online Channel – Read only                                                                                                    |               |
|                            | Non Online Channel - Provide the details of Port/<br>Airport of Discharge.                                                                                                    |               |
|                            | Note<br>This field is alternate to <b>Place Of Final</b>                                                                                                    |               |
|                            | <b>Destination</b> . Any of these fields must<br>have value and if both the fields has<br>values, application will display an error<br>message.                                                               |               |
| Place Of Final Destination | This field specifies the final destination or place of delivery to be indicated on the transport document.                                                                                                    |               |
|                            | Online Channel – Read only                                                                                                    |               |
|                            | Non Online Channel - Provide the details of Place<br>Of Final Destination.                                                                                                    |               |
|                            | <b>Note</b><br>This field is alternate to <b>Port Of Discharge</b> . Any of these fields must have value and if both the fields has values, application will display an error message.                        |               |
| Latest Date Of Shipment    | Provide the latest date for loading on board/<br>dispatch/taking in charge.                                                                                                    |               |
|                            | <b>Note</b><br>This field is alternate to <b>Shipment Period</b> . Latest date of shipment or shipment period must have value and if both the fields has values, application will display an error message.   |               |
| Shipment Period            | Online Channel – Read only                                                                                                    |               |
|                            | Non Online Channel - Provide the details of Shipment.                                                                                                    |               |
|                            | Note<br>This field is alternate to Latest Date Of<br>Shipment. Latest date of shipment or shipment<br>period must have value and if both the fields has<br>values, application will display an error message. |               |

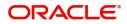

## **Description Of Goods And Or Services**

This field contains a description of the goods and/or services. Provide the goods and services details based on the description in the following table:

| Field                 | Description                                                                                                    | Sample Values |
|-----------------------|----------------------------------------------------------------------------------------------------|---------------|
| INCO Terms            | Online Channel - Read only.                                                                                                    |               |
|                       | Non Online Channel - Select the appropriate INCO terms.                                                                                 |               |
| INCO Term Description | The description of the INCO Term.                                                                                                    |               |
| + Icon                | Click + icon to add goods details.                                                                                                    |               |
| - Icon                | Click - icon to remove goods details.                                                                                                   |               |
| Goods Code            | Click look up icon to select the goods code. Once<br>you select goods code, value will populate in<br>Goods Type and Goods Description. |               |
| Goods Type            | The goods type is auto populated depending on selected goods code.                                                                      |               |
| Goods Description     | The goods description is auto populated depending on selected goods code.                                                               |               |
| No of Units           | Enter the number of units being imported or exported.                                                                                   |               |
| Price per Unit        | Enter the value for price per unit.                                                                                                    |               |
| Total Amount          | System to calculate the total price                                                                                                    |               |
|                       | In case of online request, the system should populate the total amount from incoming request.                                           |               |
|                       | System should validate that the total amount is equal to the value of the transaction (LC/Collection).                                  |               |
| Action                | Click Edit icon to edit the goods detail.                                                                                               |               |
|                       | Click Delete icon to delete the goods detail.                                                                                           |               |

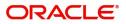

## **Action Buttons**

Use action buttons based on the description in the following table:

| Field        | Description                                                                                                    | Sample Values |
|--------------|----------------------------------------------------------------------------------------------------|---------------|
| Documents    | Upload the required documents.                                                                                                    |               |
|              | The user can view and input/view application details simultaneously.                                                                                                    |               |
|              | When a user clicks on the uploaded document,<br>Document window get opened and on clicking<br>the view icon of the uploaded document,<br>Application screen should get split into two.<br>The one side of the document allows to view<br>and on the other side allows to input/view the<br>details in the application. |               |
| Remarks      | Provide any additional information regarding the LC. This information can be viewed by other users processing the request.                                                                                                    |               |
| View LC      | Enables the user to view the latest LC values displayed in the respective fields.                                                                                                    |               |
| Overrides    | Click to view overrides, if any.                                                                                                    |               |
| Save & Close | Save the informations provided and holds the task in you queue for working later.<br>This option will not submit the request                                                                                                    |               |
| Cancel       | Cancel the operation and return to dashboard.<br>The data input will not be saved.                                                                                                    |               |
| Hold         | The details provided will be registered and status<br>will be on hold.<br>This option is used, if there are any pending<br>information yet to be received from applicant and<br>appropriate remarks must be provided.                                                                                                  |               |
| Reject       | On click of reject, user must select a reject reason from a list displayed by the system.                                                                                                    |               |
|              | <ul> <li>Reject Codes:</li> <li>R1- Documents missing</li> <li>R2- Signature Missing</li> <li>R3- Input Error</li> <li>R4- Insufficient Balance/Limits</li> <li>R5 - Others.</li> <li>Select a reject code and give a Reject Description.</li> <li>This reject reason will be available in the remarks</li> </ul>      |               |
|              | window throughout the process.                                                                                                    |               |

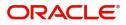

| Field | Description                                                                                                    | Sample Values |
|-------|----------------------------------------------------------------------------------------------------|---------------|
| Refer | User must select a Refer Reason from the values displayed by the system.<br>Refer Codes:                                                                                                    |               |
|       | <ul> <li>R1- Documents missing</li> <li>R2- Signature Missing</li> <li>R3- Input Error</li> <li>R4- Insufficient Balance/Limits</li> <li>R5 - Others.</li> </ul>                                                                      |               |
| Next  | On click of Next, system should validate if all the<br>mandatory fields have been captured. Necessary<br>error and override messages to be displayed. On<br>successful validation, system moves the task to<br>the next data segment. |               |

## **Payment Details**

Scrutiny user can input Payment data segment details of an Islamic ;Export LC.

## **Payment Details**

| Payment Details 49G-Specia<br>beneficiary<br>Additional Fields | ent Details<br>I Payment conditions for | 49H-Special Payment conditions for receiving bank | 48-Period for Presentation | Screen ( 3 / )<br>49-Confirmation Instructions * |
|----------------------------------------------------------------|-----------------------------------------|---------------------------------------------------|----------------------------|--------------------------------------------------|
| Payment Details 49G-Specia<br>beneficiary<br>Additional Fields | I Payment conditions for                | receiving bank                                    | 48-Period for Presentation | 49-Confirmation Instructions *                   |
| Additional Fields                                              |                                         | receiving bank                                    | 48-Period for Presentation | 49-Confirmation Instructions *                   |
|                                                                |                                         |                                                   |                            | MAY ADD *                                        |
|                                                                |                                         |                                                   |                            | MAY ADD                                          |
| Additional Details Partial Con                                 | firmation Allowed                       | Confirmation %                                    | Confirmation Amount        | To be confirmed by Advising Bank                 |
| Summary                                                        |                                         |                                                   |                            |                                                  |
| 58A - Requ                                                     | ested Confirmation Party *              | 53A - Reimbursing Bank                            | 57A-Advise Through Bank    | 78-Instructions to P/A/N Bank                    |
| 003762                                                         | 🔍 CITIGB2LNNN 臣                         | Q,                                                | Q                          | ۹ 🕑                                              |
| 72-Sender                                                      | to Receiver Information                 | 71 D Charges                                      |                            |                                                  |
|                                                                | <u>کا</u> ۲                             |                                                   |                            |                                                  |
|                                                                |                                         |                                                   |                            |                                                  |
| ▲ MT73                                                         | 0- Acknowledgement Sent                 |                                                   |                            |                                                  |
| 72-Sender                                                      | to Receiver Information                 | 79 Z Narrative                                    | Issuing Bank Account No    | Charges to be Claimed                            |
|                                                                | ۹ 🖪                                     | ۹ 🕑                                               | Q,                         | Ŧ                                                |
| 71 D Charg                                                     | es                                      | Issuing Bank Date                                 | 57a - Account with Bank    |                                                  |
|                                                                |                                         |                                                   | ۹ 🗗                        |                                                  |

Provide the Payment Details based on the description in the following table:

| Field                                      | Description                                                                                                    | Sample Values |
|--------------------------------------------|----------------------------------------------------------------------------------------------------|---------------|
| Special Payment conditions for beneficiary | Online and Non Online Channels – If any special payment condition has to be provided to beneficiary, the details for the same must be captured in this field. |               |

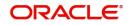

| Field                                               | Description                                                                                                    | Sample Values |
|-----------------------------------------------------|----------------------------------------------------------------------------------------------------|---------------|
| Special Payment<br>conditions for receiving<br>bank | Online and Non-online channels –If any special<br>payment condition has to be provided to receiving<br>bank, the details for the same must be captured<br>in this field. This field specifies special payment<br>conditions applicable to the receiving bank<br>without disclosure to the beneficiary, for example,<br>post-financing request/conditions for receiving<br>bank only. |               |
| Period for Presentation                             | Online Channel – Read-only.<br>Non Online channel – If the period of presentation<br>is based on any event other than shipment, then<br>you can capture the event name in text along with<br>the number of days in number.                                                                                                    |               |
| Confirmation Instructions                           | Online Channel – Read only.                                                                                                    |               |
|                                                     | Non Online Channel - Select the confirmation instruction for the LC from the available LOV values – CONFIRM, MAY ADD, WITHOUT.                                                                                                    |               |
|                                                     | Applicable only if field 49 - confirmation<br>instruction is 'confirm' or 'may add'. You can<br>search through LOV, Party type with banks<br>should only be displayed in LOV. The system<br>should display the                                                                                                    |               |
|                                                     | a) SWIFT code (if available),                                                                                                    |               |
|                                                     | b) Name and address of the bank                                                                                                    |               |
|                                                     | On selection of the record if SWIFT code is<br>available then SWIFT code will be defaulted, if<br>SWIFT code is not available then the bank's<br>name and address to be defaulted.                                                                                                    |               |
| Partial Confirmation<br>Allowed                     | Toggle On: Set the toggle 'On' to enable partial confirmation.                                                                                                    |               |
|                                                     | Toggle Off: Set the toggle 'Off' to disable partial confirmation.                                                                                                    |               |
|                                                     | <b>Note</b><br>This field is applicable only if<br><b>Confirmation Instructions</b> is set to<br><b>Confirm</b> .                                                                                                    |               |

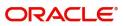

| Field                               | Description                                                                                                    | Sample Values |
|-------------------------------------|----------------------------------------------------------------------------------------------------|---------------|
| Confirmation%                       | Provide the confirmation percentage.<br><b>Note</b><br>This field is applicable only if<br><b>Confirmation Instructions</b> is set to<br><b>Confirm</b> and <b>Partial Confirmation</b><br><b>Toggle</b> is 'On'.<br><b>Disc</b><br><b>Note</b><br>This field is alternate to 'Confirmation<br><b>Amount</b> '. |               |
| Confirmation Amount                 | Provide the confirmation percentage.<br><b>Note</b><br>This field is applicable only if<br><b>Confirmation Instructions</b> is set to<br><b>Confirm</b> and <b>Partial Confirmation</b><br><b>Toggle</b> is 'On'.<br><b>Disc</b><br>This field is alternate to ' <b>Confirmation</b><br><b>Amount</b> '.        |               |
| To be confirmed by<br>Advising Bank | <ul><li>Toggle On: Set the toggle on to confirm by advising bank.</li><li>Toggle Off: Set the toggle off for not to be confirmed by advising bank.</li></ul>                                                                                                    |               |
| Requested Confirmation<br>Party     | Select the requested confirmation party from<br>LOV.<br>Online and Non-Online Channels – Provide<br>requested confirmation party details.<br><b>Note</b><br>This field is applicable only for LC Type -<br>Confirmed LC.                                                                                        |               |

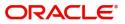

| Field                             | Description                                                                                                    | Sample Values |
|-----------------------------------|----------------------------------------------------------------------------------------------------|---------------|
| Reimbursing Bank                  | If reimbursing bank is applicable user must update the field.                                                                                                    |               |
|                                   | Online Channel - Update the details received.                                                                                                    |               |
|                                   | Non online channel - Search through LOV. Party type with banks will be displayed in LOV.                                                                                            |               |
|                                   | <ul> <li>SWIFT code (if available),</li> </ul>                                                                                                    |               |
|                                   | <ul> <li>Name and address of the bank</li> </ul>                                                                                                    |               |
|                                   | On selection of the record if SWIFT code is<br>available, then SWIFT code will be defaulted. If<br>SWIFT code is not available then the bank's<br>name and address to be defaulted. |               |
| Advise Through Bank               | Online Channel – User can update the details received.                                                                                                    |               |
|                                   | Non Online Channel -                                                                                                    |               |
|                                   | Search through LOV. Party type with banks must be displayed in LOV.                                                                                                    |               |
|                                   | SWIFT code (if available)                                                                                                    |               |
|                                   | <ul> <li>Name and address of the bank</li> </ul>                                                                                                    |               |
|                                   | On selection of the record if SWIFT code is<br>available, then SWIFT code will be defaulted. If<br>SWIFT code is not available then the bank's<br>name and address to be defaulted. |               |
|                                   | Note                                                                                                    |               |
|                                   | In case the selected Bank is not RMA<br>Compliant, the system displays error<br>message "RMA arrangement not<br>available".                                                         |               |
| Instructions to P/A/N Bank        | Online Channel- User can update details received.                                                                                                    |               |
|                                   | Non online channel – Provide the details in this field.                                                                                                    |               |
| Sender to Receiver<br>Information | Online Channel – User can update details received.                                                                                                    |               |
|                                   | Non Online Channel – Provide details (FFT).                                                                                                    |               |
| Charges                           | Online Channel – User can update details received.                                                                                                    |               |
|                                   | Non Online Channel – Provide details (FFT).                                                                                                    |               |
| Amendment charges payable by      |                                                                                                    |               |

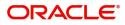

#### MT730 - Acknowledgement Sent

Provide MT730 - Information to Issuing Bank details based on the description in the following table:

| Field                             | Description                                                                                    | Sample Values |
|-----------------------------------|------------------------------------------------------------------------------------------------|---------------|
| Sender to Receiver<br>Information | Select a FFT to provide the additional information to receiver.                                |               |
| Narrative                         | Select a FFT to provide the additional information from the advising bank to the issuing bank. |               |
| Issuing Bank Account No           | Select the issuing bank account number from the LOV.                                           |               |
| Charges to be Claimed             | Select the FFT from the LOV for the charges to be claimed.                                     |               |
| Charges                           | Provide the charge details for advising.                                                       |               |
| Issuing Bank Date                 | Select the issuing bank date.                                                                  |               |
| Account with Bank                 | Select the account to which the charges needs to be paid.                                      |               |

#### MT710 - Information to Advise Through Bank

Provide MT710 - Information to Advise Through Bank details based on the description in the following table:

| Field                             | Description                                                     | Sample Values |
|-----------------------------------|-----------------------------------------------------------------|---------------|
| Sender to Receiver<br>Information | Select a FFT to provide the additional information to receiver. |               |

### **Action Buttons**

Use action buttons based on the description in the following table:

| Field        | Description                                                                                                    | Sample Values |
|--------------|----------------------------------------------------------------------------------------------------|---------------|
| Documents    | Upload the required documents.                                                                                               |               |
| Remarks      | Provide any additional information regarding the LC. This information can be viewed by other users processing the request.   |               |
| View LC      | Enables the user to view the latest LC values displayed in the respective fields.                                            |               |
| Overrides    | Click to view overrides, if any.                                                                                             |               |
| Save & Close | Save the informations provided and holds the task in you queue for working later.<br>This option will not submit the request |               |
| Cancel       | Cancel Scrutiny stage inputs and return to dashboard.                                                                        |               |

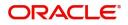

| Field  | Description                                                                                                    | Sample Values |
|--------|----------------------------------------------------------------------------------------------------|---------------|
| Hold   | The details provided will be registered and status<br>will be on hold.<br>This option is used, if there are any pending<br>information yet to be received from applicant and<br>appropriate remarks must be provided.                                                                                                    |               |
| Reject | <ul> <li>On click of Reject, user must select a reject reason from a list displayed by the system.</li> <li>Reject Codes: <ul> <li>R1- Documents missing</li> <li>R2- Signature Missing</li> <li>R3- Input Error</li> <li>R4- Insufficient Balance/Limits</li> <li>R5 - Others.</li> </ul> </li> <li>Select a reject code and give a reject description.</li> <li>This reject reason will be available in the remarks window throughout the process.</li> </ul> |               |
| Refer  | User must select a Refer Reason from the values<br>displayed by the system.<br>Refer Codes:<br>R1- Documents missing<br>R2- Signature Missing<br>R3- Input Error<br>R4- Insufficient Balance/Limits<br>R5 - Others.                                                                                                    |               |
| Next   | On click of Next, system should validate if all the<br>mandatory fields have been captured. Necessary<br>error and override messages to be displayed. On<br>successful validation, system moves the task to<br>the next data segment.                                                                                                    |               |

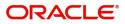

## Additional Fields

Banks can configure these additional fields during implementation.

| = ORACLE                    | My Tasks                              | ( DEFAULTENTITY) | (PK2)<br>May 6, 2 | 019            | ŧ             |           | RIDHAR02<br>@gmail.com |
|-----------------------------|---------------------------------------|------------------|-------------------|----------------|---------------|-----------|------------------------|
| Export LC Advise - Scrutiny | r :: Application No: 190ELCA000058078 |                  |                   | 🖵 🖓 🖓 Override | 25 II Incomin | g Message | $_{\mu^{k'}} \times$   |
| Main Details                | Additional Fields                     |                  |                   |                |               | Scre      | en ( 4 / 6)            |
| Availability Shipment       | Additional Fields                     |                  |                   |                |               |           |                        |
| Payment Details             | No Additional fields configured!      |                  |                   |                |               |           |                        |
| Additional Fields           |                                       |                  |                   |                |               |           |                        |
| Additional Details          |                                       |                  |                   |                |               |           |                        |
| Summary                     |                                       |                  |                   |                |               |           |                        |
|                             |                                       |                  |                   |                |               |           |                        |
|                             |                                       |                  |                   |                |               |           |                        |
|                             |                                       |                  |                   |                |               |           |                        |
|                             |                                       |                  |                   |                |               |           |                        |
|                             |                                       |                  |                   |                |               |           |                        |
|                             |                                       |                  |                   |                |               |           |                        |
|                             |                                       |                  |                   |                |               |           |                        |
|                             |                                       |                  |                   |                |               |           |                        |
|                             |                                       |                  |                   |                |               |           |                        |
|                             |                                       |                  |                   |                |               |           |                        |
|                             |                                       |                  |                   |                |               |           |                        |
|                             |                                       |                  |                   |                |               |           |                        |
| Audit                       |                                       | Reject           | Refer H           | old Cancel     | Save & Close  | Back      | Next                   |

### **Additional Details**

Scrutiny user can verify/input/update the additional details Data Segment of the Islamic Export LC request.

As part of Additional details section, LC may have impact on the Limits, Collaterals and Charge section.

| Main Details          | Additional Details    |                                                     |                      |                      |                   |      | Scre | een ( 5 / |
|-----------------------|-----------------------|-----------------------------------------------------|----------------------|----------------------|-------------------|------|------|-----------|
| Availability Shipment | Revolving Details     | Limits and Collaterals                              | Commission,C         | harges and           | FX Linkage        | :    |      |           |
| Payment Details       |                       |                                                     |                      | •                    | FX Reference Nu   |      |      |           |
| Additional Fields     | Revolving In :        | Limit Currency :<br>Limit Contribution :            | Charge<br>Commission | :                    | Contract Currence | iy : |      |           |
| Additional Details    | Revolving Frequency : | Limit Status :<br>Collateral Currency :             | Tax<br>Block Status  | :<br>: Not Initiated | Contract Amount   | t :  |      |           |
| Summary               |                       | Collateral :<br>Contribution Collateral Status<br>: | s                    |                      |                   |      |      |           |
|                       |                       |                                                     |                      |                      |                   |      |      |           |
|                       |                       |                                                     |                      |                      |                   |      |      |           |
|                       |                       |                                                     |                      |                      |                   |      |      |           |
|                       |                       |                                                     |                      |                      |                   |      |      |           |
|                       |                       |                                                     |                      |                      |                   |      |      |           |
|                       |                       |                                                     |                      |                      |                   |      |      |           |
|                       |                       |                                                     |                      |                      |                   |      |      |           |
|                       |                       |                                                     |                      |                      |                   |      |      |           |
|                       |                       |                                                     |                      |                      |                   |      |      |           |
|                       |                       |                                                     |                      |                      |                   |      |      |           |

### Limits & Collateral

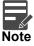

The fields in this section is applicable only if LC type is Confirmed LC.

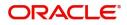

#### Provide the Limit Details based on the description in the following table:

| imits and Collateral | ls         |                |                       |            |                    |                      |                        |                           |                       |                 |         |
|----------------------|------------|----------------|-----------------------|------------|--------------------|----------------------|------------------------|---------------------------|-----------------------|-----------------|---------|
| Limit Details        |            |                |                       |            |                    |                      |                        |                           |                       |                 |         |
| Customer ID          | Line ID    | Contribution % | Contribution Curren   | icy Cor    | ntribution Amount  | Limit Check Response | e Response Message     |                           |                       | Edi             | De      |
| 001184               | LIN3       | 100            | USD                   |            | US\$1,200.00       | Not Available        | The Earmark cannot be  | performed as the facility | has insufficient bala | ance of 0 001   | 184 1   |
| Collateral Detai     | ils        |                |                       |            |                    |                      |                        |                           |                       |                 |         |
| Collateral Type      | Collateral | % Currency     | Contribution Amo      | ount       | Settlement Account | t Account            | Balance Check Response | Response Mess             | age E                 | dit             | Dele    |
| Cash Collateral      | 10         | USD            |                       | US\$120.00 | PK20011840021      |                      |                        | response.getB             | ody() null            | Cash Collateral | 1       |
| Deposit Accou        | unt De     | posit Currency | Deposit Maturity Date | Trans      | action Currency    | Deposit Available In | n Transaction Currency | Linkage Amount(T          | ransaction Currency   | ()              | Edit De |
| No data to display.  |            |                |                       |            |                    |                      |                        |                           |                       | _               |         |
| Page 1 (0 of 0 ite   | ms) K <    | 1 > >          |                       |            |                    |                      |                        |                           |                       | Save &          | Close   |
|                      | Limit      | Details        |                       |            |                    |                      |                        |                           |                       | ×               |         |
|                      | Custor     | ner Id         |                       |            |                    | Line ID *            |                        |                           |                       |                 |         |
|                      | 00104      |                |                       | Q          |                    | 001044               |                        | Q                         |                       |                 |         |
|                      | Contri     | bution % *     |                       |            |                    | Limits Des           | cription               |                           |                       |                 |         |
|                      | 100.0      |                |                       | ~          |                    |                      |                        |                           |                       |                 |         |
|                      | Contri     | bution Curre   | ncy                   |            |                    | Contributio          | on Amount *            |                           |                       |                 |         |
|                      | GBP        |                |                       |            |                    |                      |                        | £2,200.00                 |                       |                 |         |
|                      | Limit C    | Currency       |                       |            |                    | Limit Avail          | able Amount            |                           |                       |                 |         |
|                      | GBP        |                |                       |            |                    |                      | £999,528               | ,418,464.36               |                       |                 |         |
|                      |            | Check Respor   | ise                   |            |                    | Response             | -                      |                           |                       |                 |         |
|                      | Availa     | able           |                       |            |                    | The Earm             | ark can be perforn     | ned as the f              |                       |                 |         |
|                      | Expiry     | Date           |                       | inth.      |                    |                      |                        |                           |                       |                 |         |
|                      |            |                |                       |            |                    |                      |                        |                           |                       |                 |         |
|                      | Ver        | ify            |                       |            |                    |                      |                        |                           |                       |                 |         |
|                      |            |                |                       |            |                    |                      |                        |                           |                       |                 |         |
|                      |            |                |                       |            |                    |                      |                        |                           |                       |                 |         |

| Field         | Description                                                           | Sample Values |
|---------------|-----------------------------------------------------------------------|---------------|
| Plus Icon     | Click plus icon to add new Limit Details.                             |               |
| Minus Icon    | Click minus icon to remove any existing Limit Details.                |               |
| Limit Details | Customer ID: Applicant's/Issuing Bank customer ID will get defaulted. |               |

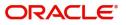

| Field                  | Description                                                                                                    | Sample Values |
|------------------------|----------------------------------------------------------------------------------------------------|---------------|
| Line ID                | User can choose from the various lines available<br>and mapped under the customer id gets listed in<br>the drop down. LINE ID-DESCRIPTION will be<br>available for selection along with Line ID. When<br>you click on 'verify', the system will return value if<br>the limit check was successful or Limit not<br>Available. If limit check fails, the outstanding limit<br>after the transaction value will be shown in the<br>limit outstanding amount. |               |
| Contribution           | System will default this to 100%. User can<br>modify, if contribution is more than 100%. System<br>will display an alert message, if modified.                                                                                                    |               |
|                        | Once contribution% is provided, system will default the amount.                                                                                                    |               |
|                        | System to validate that if Limit Contribution% plus<br>Collateral% is equal to 100. If the total<br>percentage is not equal to 100 application will<br>display an alert message.                                                                                                    |               |
| Contribution Currency  | The LC currency will be defaulted in this field.                                                                                                    |               |
| Contribution Amount    | Contribution amount will default based on the contribution%.                                                                                                    |               |
| Limit Currency         | Limit Currency will be defaulted in this field.                                                                                                    |               |
| Limit Available Amount | This field will display the value of available limit,<br>i.e., limit available without any earmark. The Limit<br>Available Amount must be greater than the<br>Contribution Amount.                                                                                                    |               |
| Limit Check Response   | Response can be 'Success' or 'Limit not<br>Available'.                                                                                                    |               |
| Response Message       | Detailed Response message.                                                                                                    |               |
| Expiry Date            | This field displays the date up to which the Line is valid                                                                                                    |               |

Provide the collateral details based on the description provided in the following table:

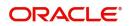

Collateral Details

| ollateral Type | Collateral % | Currency  | Contribution Amount | Settlement Account PK1000330014 | Account Balance Check Response | Response Message | Edit            | Delete |
|----------------|--------------|-----------|---------------------|---------------------------------|--------------------------------|------------------|-----------------|--------|
| h Collateral   | 44           | USD       | US\$528.00          | PK1000550014                    |                                |                  | Cash Collateral | 1      |
|                |              |           |                     |                                 |                                |                  | Save & C        | lose   |
| ollatora       | l Details    |           |                     |                                 |                                | ×                |                 |        |
| Ullatera       | i Detalis    |           |                     |                                 |                                |                  |                 |        |
| Collatera      | I Type *     |           |                     | Collateral %                    | *                              |                  |                 |        |
| Cash Co        | ollateral    |           | -                   | 20                              | ~ ^                            |                  |                 |        |
| Currency       | 1            |           |                     | Contributio                     | n Amount *                     |                  |                 |        |
| GBP            |              |           |                     |                                 | £4                             | ,000.00          |                 |        |
| Settleme       | nt Accour    | nt *      |                     | Settlement                      | Account Branch                 |                  |                 |        |
| 2030013        | 34600000     | 000017    | 0                   | 203                             |                                |                  |                 |        |
| Settleme       | nt Accour    | nt Curren | cy                  | Account Av                      | ailable Amount                 |                  |                 |        |
| GBP            |              |           |                     |                                 | £998,926                       | ,760.53          |                 |        |
| Response       | e            |           |                     | Response N                      | lessage                        |                  |                 |        |
| Availabl       | e            |           |                     | The amour                       | nt block can be perfo          | rmed as          |                 |        |
| -              |              |           |                     |                                 |                                |                  |                 |        |
| Verify         |              |           |                     |                                 |                                |                  |                 |        |
|                |              |           |                     |                                 |                                |                  |                 |        |
|                |              |           |                     |                                 | 10 00                          |                  |                 |        |
|                |              |           |                     |                                 | ✓ Save & Close                 | × Cancel         |                 |        |

| Field               | Description                                                                                                    | Sample Values |
|---------------------|----------------------------------------------------------------------------------------------------|---------------|
| Plus Icon           | Click plus icon to add new Collateral Details.                                                                                                    |               |
| Minus Icon          | Click minus icon to remove any existing Collateral Details.                                                                                              |               |
| Collateral Type     | Cash Collateral (CASA) will be the default value<br>available as collateral type. User can select either<br>Cash Collateral or Deposits.                 |               |
| Collateral%         | User must enter the percentage of collateral to be<br>linked to this transaction. If the value is more than<br>100% system will display an alert message |               |
| Currency            | The LC currency will get defaulted in this field.                                                                                                    |               |
| Contribution Amount | Collateral contribution amount will get defaulted in this field.                                                                                         |               |

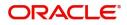

| Field                          | Description                                                                                        | Sample Values |
|--------------------------------|----------------------------------------------------------------------------------------------------|---------------|
| Settlement Account             | Select the settlement account for then collateral.                                                 |               |
| Settlement Account<br>Branch   | Settlement Account Branch will be auto-<br>populated based on the Settlement Account<br>selection. |               |
| Settlement Account<br>Currency | Select the Settlement Account Currency.                                                            |               |
| Account Available Amount       | Account Available Amount will be auto-populated based on the Settlement Account selection.         |               |
| Response                       | Response can be 'Success' or 'Amount not<br>Available'.                                            |               |
| Response Message               | Detailed Response message.                                                                         |               |

#### Charge Details

After payment, click on **Default Charges** button to the default commission, charges and tax if any will get populated.

If default charges are available under the product, they should be defaulted here with values. If customer or customer group specific charges are maintained, then the same will be defaulted from back end system.

Provide the Charge Details based on the description provided in the following table:

| Component | Currency | Amount | Modified | Billing | Defer | Waive | Charge Party | Settlement Account   |    |
|-----------|----------|--------|----------|---------|-------|-------|--------------|----------------------|----|
| CCOURISS  | GBP      | £50.00 |          |         |       |       | Applicant    | 20300134600000000017 | 0  |
| CSWIFTIS  | GBP      | £50.00 |          |         |       |       | Applicant    | 20300134600000000017 | 0, |
| OTHBNKCHG | GBP      | £50.00 |          |         |       |       | Applicant    | 20300134600000000017 | 0  |

| Field     | Description                                                                                                    | Sample Values |
|-----------|----------------------------------------------------------------------------------------------------|---------------|
| Component | Charge Component type.                                                                                                  |               |
| Currency  | Defaults the currency in which the charges have to be collected.                                                        |               |
| Amount    | An amount that is maintained under the product code gets defaulted in this field. User can edit the value, if required. |               |

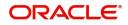

| Field              | Description                                                                                                    | Sample Values |
|--------------------|----------------------------------------------------------------------------------------------------|---------------|
| Modified Amount    | From the default value, if the rate is changed or<br>the amount is changed, the value gets updated in<br>the modified amount field.                                                                                                   |               |
| Billing            | If charges are handled by separate billing engine,<br>then by selecting billing the details to be available<br>for billing engine for further processing.                                                                             |               |
|                    | On simulation of charges/commission from Back<br>Office, if any of the Charges/Commission<br>component for the customer is 'Billing' enabled,<br>'Billing' toggle for that component should be<br>automatically checked in OBTFPM.    |               |
|                    | The user can not select/de-select the check box if it is de-selected by default.                                                                                                    |               |
|                    | This field is disabled, if 'Defer' toggle is enabled.                                                                                                    |               |
| Defer              | If charges have to be deferred and collected at<br>any future step, this check box has to be<br>selected.                                                                                                    |               |
|                    | On simulation of charges/commission from Back<br>Office, if any of the Charges/Commission<br>component for the customer is AR-AP tracking<br>enabled, 'Defer' toggle for that component should<br>be automatically checked in OBTFPM. |               |
|                    | The user can select/de-select the check box. On de-selection the user has to click on 'Recalculate' charges button for re-simulation.                                                                                                 |               |
| Waive              | If charges have to be waived, this check box has to be selected.                                                                                                    |               |
|                    | Based on the customer maintenance, the charges should be marked for Billing or for Defer.                                                                                                    |               |
|                    | This field is disabled, if 'Defer' toggle is enabled.                                                                                                    |               |
| Charge Party       | Charge party will be applicant by default. You can change the value to beneficiary                                                                                                    |               |
| Settlement Account | Details of the settlement account.                                                                                                    |               |

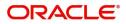

#### Provide the Commission Details based on the description provided in the following table:

| Commission  | n Details |          |                 |          |              |            |                    |  |
|-------------|-----------|----------|-----------------|----------|--------------|------------|--------------------|--|
| Component   | Rate      | Currency | Amount          | Modified | Defer        |            | Waive              |  |
| AILSN_COMM  | 1.5       | GBP      | \$1,900.00      |          |              |            |                    |  |
| Tax Details |           |          | Currency        |          | Amount       | Settlement | Account            |  |
| Component   |           |          | Currency<br>GBP |          | Amount<br>95 |            | Account 0000000017 |  |
|             |           |          |                 |          |              | 203001346  |                    |  |

| Field           | Description                                                                                                    | Sample Values |
|-----------------|----------------------------------------------------------------------------------------------------|---------------|
| Component       | Select the commission component                                                                                                    |               |
| Rate            | Defaults from product.<br>The commission rate, if available in Back Office<br>defaults in OBTFPM. The user is able to change<br>the rate.<br>If flat commission is applicable, then commission<br>amount defaulted from back office is modifiable<br>by the user. Rate field will be blank and the user<br>cannot modify the Rate field.                                                                                                    |               |
| Currency        | Defaults the currency in which the commission needs to be collected                                                                                                    |               |
| Amount          | An amount that is maintained under the product<br>code defaults in this field.<br>The commission rate, if available in Back Office<br>defaults in OBTFPM. The user is able to change<br>the rate, but not the commission amount directly.<br>The amount gets modified based on the rate<br>changed and the new amount is calculated in<br>back office based on the new rate and is<br>populated in OBTFPM.<br>If flat commission is applicable, then commission<br>amount defaulted from back office is modifiable<br>by the user. Rate field will be blank and the user<br>cannot modify the Rate field. |               |
| Modified Amount | From the default value, if the rate or amount is<br>changed, the modified value gets updated in the<br>modified amount field.                                                                                                    |               |
| Billing         | If charges/commission is handled by separate<br>billing engine, then by selecting billing the details<br>to be available for billing engine for further<br>processing.                                                                                                    |               |

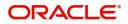

| Field              | Description                                                                                                    | Sample Values |
|--------------------|----------------------------------------------------------------------------------------------------|---------------|
| Defer              | Select the check box, if charges/commissions has to be deferred and collected at any future step.                                                                              |               |
| Waive              | Select the check box to waive charges/ commission.                                                                                                    |               |
|                    | Based on the customer maintenance, the charges/commission can be marked for Billing or Defer.                                                                                  |               |
|                    | If the defaulted Commission is changed to defer<br>or billing or waive, system must capture the user<br>details and the modification details in the<br>'Remarks' place holder. |               |
| Charge Party       | Charge party will be 'Applicant' by Default. You can change the value to Beneficiary                                                                                           |               |
| Settlement Account | Details of the Settlement Account.                                                                                                    |               |

The tax component is calculated based on the commission. The tax component defaults if maintained in the product level. Tax detail cannot be updated by you and any change in Tax amount on account of modification of charges/ commission will be available on click of Re-Calculate button or on hand off to back-end system.

Provide the Tax Details based on the information in the following table:

|            | n Details |          |            |            |      |               |          |
|------------|-----------|----------|------------|------------|------|---------------|----------|
| Component  | Rate      | Currency | Amount     | Modified D | efer | V             | Vaive    |
| AILSN_COMM | 1.5       | GBP      | \$1,900.00 |            |      |               |          |
| LCTAX2     |           |          | GBP        |            | 95   | 2030013460000 | 0000017  |
| LCTAX2     |           |          | GBP        |            | 95   | 2030013460000 | 00000017 |
|            |           |          | GBP        |            | 1600 | 2030013460000 |          |
| LCTAX      |           |          |            |            | 0    | 2030013460000 | 0000017  |

| Field              | Description                                                                                                    | Sample Values |
|--------------------|----------------------------------------------------------------------------------------------------|---------------|
| Component          | Tax Component type                                                                                                   |               |
| Currency           | The tax currency is the same as the commission.                                                                      |               |
| Amount             | The tax amount defaults based on the percentage of commission maintained. User can edit the tax amount, if required. |               |
| Settlement Account | Details of the settlement account.                                                                                   |               |

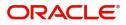

### FX Linkage

This section enables the user to link the existing FX contract(s) to the LC transactions. User can link multiple forward FX contracts.

FX contract linkage with the Bill booking can happen only for immediate liquidation of sight payment or for Usance. For manual sight payment, the user needs to link the FX contract on the date of liquidation of the Bill

| FX Linkage                           |                 |               |                           |      |               |                         |                       |                |              | >      |
|--------------------------------------|-----------------|---------------|---------------------------|------|---------------|-------------------------|-----------------------|----------------|--------------|--------|
| ▲ FX Linkage                         |                 |               |                           |      |               |                         |                       |                |              |        |
| FX Reference Number                  | Bought Currency | SOLD Currency | Available Contract Amount | Rate | Linked Amount | Current Utilized Amount | Total Utilized Amount | FX Expiry Date | Action       |        |
| PK2FXF1200762005                     | GBP             |               | \$1,000.00                | 1.33 | \$1,000.00    |                         |                       | Jun 28, 2020 🗰 |              |        |
| Page 1 of 1 (1 of<br>Average FX Rate | 1 items) K < [  | 1 > >         |                           |      |               |                         |                       |                |              |        |
| 0                                    |                 |               |                           |      |               |                         |                       |                |              |        |
|                                      |                 |               |                           |      |               |                         |                       |                | Save & Close | Cancel |

| FX Linkage                  |                           |
|-----------------------------|---------------------------|
| FX Reference Number *       | Currency                  |
| PK2FXF1200762005 Q          | GBP                       |
| Contract Amount             | Available Contract Amount |
| GBP • £1,000.00             | GBP 💌 £1,000.00           |
| Linkage Amount *            | Rate                      |
| GBP ▼ £1,000.00             | 1.33 💙 🔨                  |
| Amount in Contract Currency | FX Expiry Date            |
| 1000                        | Jun 28, 2020              |
| FX Delivery Period From     | FX Delivery Period To     |
|                             | <u></u>                   |
|                             |                           |

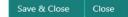

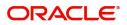

| Field                        | Description                                                                                                    | Sample Values |
|------------------------------|----------------------------------------------------------------------------------------------------|---------------|
| FX Reference Number          | Select the FX contract reference number from the LOV. On selection, system defaults date, available amount, bought currency, sold currency and rate.                                         |               |
|                              | Forward FX Linkage available for selection at bill would be as follows,                                                                                                    |               |
|                              | <ul> <li>Counterparty of the FX contract should be<br/>the counterparty of the Bill contract.</li> </ul>                                                                                     |               |
|                              | <ul> <li>Active Forward FX transactions authorized<br/>not marked for auto liquidation.</li> </ul>                                                                                           |               |
|                              | <ul> <li>Bill contract currency should be BOT<br/>currency of the FX transaction in case of an<br/>export Bill or the SOLD currency in case of<br/>an Import Bill.</li> </ul>                |               |
| Currency                     | System defaults from the linked FX contract.                                                                                                    |               |
| Bought Currency              | System defaults from the linked FX contract.                                                                                                    |               |
| SOLD Currency                | System defaults from the linked FX contract.                                                                                                    |               |
| Available Contract<br>Amount | Available amount will be FX contract amount minus the linked amount.                                                                                                    |               |
|                              | Available amount for linkage should be greater than Zero.                                                                                                    |               |
| Rate                         | Exchange rate is defaulted from the linked FX contract.                                                                                                    |               |
| Linked Amount                | Sum of Linked amount will not be greater than Bill/LC contract amount.                                                                                                    |               |
|                              | Linked amount will not be greater than the available amount for linkage.                                                                                                    |               |
| Current Utilized Amount      | Current Utilized amount displays the liquidated /<br>purchased /discounted /negotiated amount of BC<br>contract. It cannot go beyond the linked FX<br>amount.                                |               |
| Total Utilized Amount        | Total Utilized amount displays the total amount<br>utilized against the corresponding linked FX. On<br>query, both Utilized and Total Utilized amount<br>holds the amount of latest version. |               |
| FX Expiry Date               | System defaults expiry date from the linked FX contract.                                                                                                    |               |
| FX Delivery Period From      | Displays the FX delivery start date.                                                                                                    |               |
| FX Delivery Period To        | Displays the FX delivery end date.                                                                                                    |               |

| Field           | Description                                                                                                    | Sample Values |
|-----------------|----------------------------------------------------------------------------------------------------|---------------|
| Action          | Click the Edit icon to edit the FX linkage details.<br>Click the Delete icon to delete the FX linkage<br>details.                                                                                                    |               |
| Average FX Rate | Multiple forward FX contract could be linked, and<br>exchange rate of FX contract vary from each.<br>Hence, effective exchange rate for bill would be<br>arrived using weighted average method and it is<br>utilized during purchase/negotiation/discount or<br>liquidation of the bill. This will be populated in the<br>Average FX Rate. |               |

#### **Action Buttons**

Use action buttons based on the description in the following table:

| Field        | Description                                                                                                    | Sample Values |  |  |  |
|--------------|----------------------------------------------------------------------------------------------------|---------------|--|--|--|
| Documents    | Upload the required documents.                                                                                                    |               |  |  |  |
| Remarks      | Provide any additional information regarding the LC. This information can be viewed by other users processing the request.                                                                                            |               |  |  |  |
| View LC      | Enables the user to view the latest LC values displayed in the respective fields.                                                                                                    |               |  |  |  |
| Overrides    | Click to view overrides, if any.                                                                                                    |               |  |  |  |
| Save & Close | Save the information provided and holds the task<br>in you queue for working later.<br>This option will not submit the request                                                                                        |               |  |  |  |
| Cancel       | Cancel the Scrutiny stage inputs and return to dashboard.                                                                                                    |               |  |  |  |
| Hold         | The details provided will be registered and status<br>will be on hold.<br>This option is used, if there are any pending<br>information yet to be received from applicant and<br>appropriate remarks must be provided. |               |  |  |  |

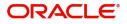

| Field  | Description                                                                                                    | Sample Values |
|--------|----------------------------------------------------------------------------------------------------|---------------|
| Reject | On click of Reject, user must select a Reject<br>Reason from a list displayed by the system.                                                                                                    |               |
|        | Reject Codes:                                                                                                    |               |
|        | <ul> <li>R1- Documents missing</li> </ul>                                                                                                    |               |
|        | <ul> <li>R2- Signature Missing</li> </ul>                                                                                                    |               |
|        | R3- Input Error                                                                                                    |               |
|        | <ul><li>R4- Insufficient Balance/Limits</li><li>R5 - Others.</li></ul>                                                                                                    |               |
|        | Select a Reject code and give a Reject Description.                                                                                                    |               |
|        | This reject reason will be available in the remarks window throughout the process.                                                                                                    |               |
| Refer  | User must select a Refer Reason from the values displayed by the system.                                                                                                    |               |
|        | Refer Codes:                                                                                                    |               |
|        | <ul> <li>R1- Documents missing</li> </ul>                                                                                                    |               |
|        | <ul> <li>R2- Signature Missing</li> </ul>                                                                                                    |               |
|        | R3- Input Error                                                                                                    |               |
|        | R4- Insufficient Balance/Limits                                                                                                    |               |
|        | R5 - Others.                                                                                                    |               |
| Next   | On click of Next, system should validate if all the<br>mandatory fields have been captured. Necessary<br>error and override messages to be displayed. On<br>successful validation, system moves the task to<br>the next data segment. |               |

# Summary

User can review the summary of details updated in Scrutiny Islamic Export LC Advice request.

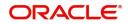

Log in to Oracle Banking Trade Finance Process Management (OBTFPM) system to see the summary tiles. The tiles must display a list of important fields with values. User can drill down from summary Tiles into respective data segments.

| Main Details          | Summary                       |                         |                                |                      |                                           |                 |                                         |                | Screen (6 |
|-----------------------|-------------------------------|-------------------------|--------------------------------|----------------------|-------------------------------------------|-----------------|-----------------------------------------|----------------|-----------|
| Availability Shipment | Main Details                  |                         | Availability Shipn             | nent                 | Payment Details                           |                 | Additional Fields                       | 5              |           |
| Payment Details       |                               |                         |                                |                      |                                           |                 |                                         |                |           |
| Additional Fields     | Form of LC<br>Submission Mode | : IRREVOCABLE<br>: Desk | Available With<br>Available By | : PKBANK71XXX<br>: A | Period of Present.<br>Confirmation Instr. | :<br>: MAY ADD  | Click here to view<br>Additional fields | :              |           |
| Additional Details    | Date of Issue                 | : 2021-05-05            | Port of Loading                |                      |                                           |                 |                                         |                |           |
| Summary               |                               |                         | Port of Discharge              | : Mumbai             |                                           |                 |                                         |                |           |
| ,                     |                               |                         |                                |                      |                                           |                 |                                         |                |           |
|                       |                               |                         |                                |                      |                                           |                 |                                         |                |           |
|                       | Revolving Details             |                         | Limits and Collat              | erals                | Commission,Cha                            | arges and Taxes | Parties Details                         |                |           |
|                       | Revolving                     | : NO                    | Limit Currency                 | :                    | Charge                                    | :               | Confirming Bank                         | : ICICI BANK   |           |
|                       | Revolving In                  | 1                       | Limit Contribution             |                      | Commission                                | 1               | Beneficiary                             | : SH TEST CORP |           |
|                       | Revolving Frequency           |                         | Limit Status                   | : Not Verified       | Tax                                       |                 |                                         |                |           |
|                       |                               |                         | Collateral Currency            | :                    | Block Status                              | : Not Initia    |                                         |                |           |
|                       |                               |                         | Collateral Contr.              | :                    |                                           |                 |                                         |                |           |
|                       |                               |                         | Collateral Status              | : Not Verified       |                                           |                 |                                         |                |           |
|                       | FX Linkage                    |                         |                                |                      |                                           |                 |                                         |                |           |
|                       | Reference Number              |                         |                                |                      |                                           |                 |                                         |                |           |
|                       | Contract Amount               | 1                       |                                |                      |                                           |                 |                                         |                |           |
|                       | Contract Currency             |                         |                                |                      |                                           |                 |                                         |                |           |
|                       |                               |                         |                                |                      |                                           |                 |                                         |                |           |

#### **Tiles Displayed in Summary**

- Main Details User can view and modify details about application details and LC details, if required.
- Party Details User can view and modify party details like beneficiary, advising bank etc., if required
- Availability and Shipment User can view and modify availability and shipment details, if required.
- Payments User can view and modify all details related to payments, if required.
- Additional Fields User can view the details of additional fields.
- Limits and Collaterals User can view and modify limits and collateral details, if required.
- Charges User can view and modify charge details, if required.
- Revolving Details User can view and modify revolving details on revolving LC, if applicable.

#### **Action Buttons**

Use action buttons based on the description in the following table:

| Field     | Description                                                                                                    | Sample Values |
|-----------|----------------------------------------------------------------------------------------------------|---------------|
| Documents | Upload the required documents.                                                                                                    |               |
| Remarks   | Provide any additional information regarding the LC. This information can be viewed by other users processing the request.                                                                                |               |
| View LC   | Enables the user to view the latest LC values displayed in the respective fields.                                                                                                    |               |
| Overrides | Click to view overrides, if any.                                                                                                    |               |
| Submit    | Task will get moved to next logical stage of<br>Export LC Advice.<br>If mandatory fields have not been captured,<br>system will display an error message until the<br>mandatory fields data are provided. |               |

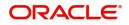

| Field        | Description                                                                                                    | Sample Values |
|--------------|----------------------------------------------------------------------------------------------------|---------------|
| Save & Close | Save the informations provided and holds the task in you queue for working later.<br>This option will not submit the request                                                                                                    |               |
| Cancel       | Cancel Scrutiny stage inputs and return to dashboard.                                                                                                    |               |
| Hold         | The details provided will be registered and status<br>will be on hold.<br>This option is used, if there are any pending<br>information yet to be received from applicant and<br>appropriate remarks must be provided.                                                                                                    |               |
| Reject       | <ul> <li>On click of Reject, user must select a Reject<br/>Reason from a list displayed by the system.</li> <li>Reject Codes: <ul> <li>R1- Documents missing</li> <li>R2- Signature Missing</li> <li>R3- Input Error</li> <li>R4- Insufficient Balance/Limits</li> <li>R5 - Others.</li> </ul> </li> <li>Select a Reject code and give a Reject<br/>Description.</li> <li>This reject reason will be available in the remarks<br/>window throughout the process.</li> </ul> |               |
| Refer        | User must select a Refer Reason from the values<br>displayed by the system.<br>Refer Codes:<br>• R1- Documents missing<br>• R2- Signature Missing<br>• R3- Input Error<br>• R4- Insufficient Balance/Limits<br>• R5 - Others.                                                                                                    |               |

# **Data Enrichment**

As part of Data Enrichment, user can enter/update basic details of the incoming request for Islamic Export LC Advise.

Do the following steps to acquire a task which completed the Registration and Scrutiny and currently at Data Enrichment stage:

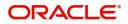

1. Using the entitled login credentials for Scrutiny stage, login to the OBTFPM application.

| ᅎ FuTura Bank |
|---------------|
| Sign In       |
| User Name *   |
| SRIDHAR       |
| Password *    |
|               |
|               |
| Sign In       |

2. On login, user must be able to view the dashboard screen with widgets as mapped to the user.

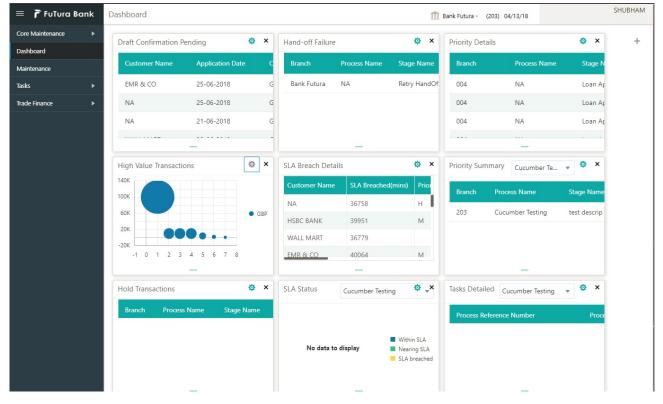

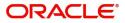

#### 3. Click Trade Finance> Tasks> Free Tasks.

| = ORACL                           | E, | Free Tasks |             |           |                          |                          |                    |                       | (DEFAULTENTITY) for Oracle Banking Trade Finan |        |                 |  |
|-----------------------------------|----|------------|-------------|-----------|--------------------------|--------------------------|--------------------|-----------------------|------------------------------------------------|--------|-----------------|--|
| 1enu Item Search                  | 9  |            | C Refresh   | O Annulus | 👬 Flow Diagram           |                          |                    |                       |                                                |        |                 |  |
| Core Maintenance                  | •  | _          | C Refresh   | - Acquire | *: Flow Diagram          |                          |                    |                       |                                                |        |                 |  |
| Dashboard                         |    |            | Action      | Priority  | Process Name             | Process Reference Number | Application Number | Stage                 | Application Date                               | Branch | Customer Number |  |
|                                   |    |            | Acquire & E | Medium    | Export LC Advise Islamic | 000IELA000007237         | 000IELA000007237   | DataEnrichment        | 21-12-17                                       | PK2    | 000335          |  |
| achine Learning                   | •  |            | Acquire & E | Medium    | Guarantee Advice Closu   | PK2GTAC000007234         | PK2GTAC000007234   | Approval Task Level 1 | 21-12-17                                       | PK2    | 001044          |  |
| curity Management                 | •  | 0          | Acquire & E | Medium    | Guarantee Advise Canc    | PK2GTAC000007232         | PK2GTAC000007232   | Approval Task Level 1 | 21-12-17                                       | PK2    | 001044          |  |
| sk Management                     | •  |            | Acquire & E | Medium    | Import LC Amendment I    | PK2IILM000007212         | PK2IILM000007212   | Approval Task Level 1 | 21-12-16                                       | PK2    | 001044          |  |
| sk Management                     | _  |            | Acquire & E | Medium    | Export LC Drawing        | PK2ELCD000007214         | PK2ELCD000007214   | Handoff RetryTask     | 21-12-16                                       | PK2    | 000153          |  |
| sks                               | •  |            | Acquire & E |           | Export Documentary Co    | PK2EDCB000007208         | PK2EDCB000007208   | Approval Task Level 1 | 21-12-16                                       | PK2    | 001044          |  |
| Awaiting Customer                 |    |            | Acquire & E | Medium    | Guarantee Advise         | PK2GTEA000007209         | PK2GTEA000007209   | Approval Task Level 1 | 21-12-16                                       | PK2    | 001044          |  |
| Clarification<br>Business Process |    |            | Acquire & E | Medium    | Guarantee Advise         | PK2GTEA000007206         | PK2GTEA000007206   | Scrutiny              | 21-12-16                                       | PK2    |                 |  |
| Business Process<br>Maintenance   |    |            | Acquire & E | Medium    | Export Documentary Co    | PK2EDCU000007199         | PK2EDCU000007199   | DataEnrichment        | 21-12-16                                       | PK2    | 001044          |  |
| Completed Tasks                   |    |            | Acquire & E | Medium    | Export Documentary Co    | PK2EDCU000007198         | PK2EDCU000007198   | DataEnrichment        | 21-12-16                                       | PK2    | 001044          |  |
|                                   |    | 0          | Acquire & E | Medium    | Export Documentary Co    | PK2EDCU000007197         | PK2EDCU000007197   | DataEnrichment        | 21-12-16                                       | PK2    | 001044          |  |
| Free Tasks                        |    |            | Acquire & E | Medium    | Guarantee Advise         | PK2GTEA000007195         | PK2GTEA000007195   | Scrutiny              | 21-12-16                                       | PK2    |                 |  |
| Hold Tasks                        |    |            | Acquire & E | Medium    | Guarantee Advise         | PK2GTEA000007193         | PK2GTEA000007193   | Registration          | 21-12-16                                       | PK2    |                 |  |
|                                   |    | 0          | A           |           | Francis I C Transfer     | BK251 CT000007102        | DI/201 CT000007402 |                       |                                                | DIZD   | 001014          |  |

4. Select the appropriate task and click **Acquire & Edit** to edit the task or click **Acquire** to edit the task from **My Tasks** tab.

| 😑 🍞 FuTura Ba       | ınk | Free | Tasks          |                    |                    |                              |                   |            | fbn u              | JK (GS1) 🛗 Feb 1, 2019 | SRIDHAR01<br>subham@gmail.com |
|---------------------|-----|------|----------------|--------------------|--------------------|------------------------------|-------------------|------------|--------------------|------------------------|-------------------------------|
| Core Maintenance    | Þ   |      | C Refresh      | 🔶 Acqu             | ire 🔥 Delegate     | <ol> <li>Reassion</li> </ol> | an 🕴 Flow Diagram |            |                    |                        |                               |
| Dashboard           |     |      |                | - Mede             | IT belegate        |                              | In the sugar      |            |                    |                        |                               |
| Maintenance         |     | =    | Action         | Priority           | Application Number | Branch                       | Customer Number   | Amount     | Process Name       | Stage                  | Back Office Ref No.           |
| Maintenance         | •   |      | Acquire & Edit | М                  | GS1ELCA000006268   | GS1                          | 000263            | £25,000.00 | Export LC Advising | Data Enrichment        | GS1ELAC19032BMNV              |
| Security Management | •   |      | Acquire & Edit | н                  | GS1ELCA000006272   | GS1                          | 000263            | £99,999.19 | Export LC Advising | Scrutiny               | GS1ELAC19032BMNZ              |
| Tasks               | -   |      | Acquire & Edit | н                  | GS1ELCA000006271   | GS1                          | 000263            | £99,999.19 | Export LC Advising | Scrutiny               | GS1ELAC19032BMNY              |
|                     |     |      | Acquire & Edit | н                  | GS1ELCA000006270   | GS1                          | 000263            | £99,999.19 | Export LC Advising | Scrutiny               | GS1ELAC19032BMNX              |
| Free Tasks          |     |      | Acquire & Edit | М                  | GS1ELCD000005754   | GS1                          | 000263            | £1.00      | Export LC Drawing  | Reject Approval        | GS1ESUC19032A99G              |
| Hold Tasks          |     |      | Acquire & Edit | Н                  | GS1ELCA000006261   | GS1                          | 000263            | £99,999.19 | Export LC Advising | Scrutiny               | GS1ELAC19032BMNO              |
| My Tasks            |     | Pag  | e 1 of 1 (1-10 | ) of 10 item       | 5) K < 1 >         | к                            |                   |            |                    |                        |                               |
| Search              |     |      | evious 1 - 10  | of <b>2822</b> rec | ords Next          |                              |                   |            |                    |                        |                               |
| Supervisor Tasks    |     | PI   | evious         | 01 2022 190        | Next               |                              |                   |            |                    |                        |                               |
| Trade Finance       |     |      |                |                    |                    |                              |                   |            |                    |                        |                               |

5. The acquired task will be available in **My Tasks** tab. Click **Edit** to provide input for Data Enrichment stage.

|                                                                     |   | Tasks  |          |                          |                          |                    | fi (                  | DEFAULTENTITY)   | racle Banking Trade Finan<br>ay 5, 2021 | <u>.</u>                              | ZARIAE         |
|---------------------------------------------------------------------|---|--------|----------|--------------------------|--------------------------|--------------------|-----------------------|------------------|-----------------------------------------|---------------------------------------|----------------|
| Menu Item Search 🔍                                                  |   | C Refr |          | Release 🗢 Escalate       | Delegate Flow Diagram    |                    | _                     | _                |                                         | , , , , , , , , , , , , , , , , , , , | uonamiogmailuo |
| Core Maintenance                                                    |   | C Rem  | esn 🖓 🖓  | Release Scalate F        | Delegate                 |                    |                       |                  |                                         |                                       |                |
| Dashboard                                                           | - | Action | Priority | Process Name             | Process Reference Number | Application Number | Stage                 | Application Date | Branch                                  | Customer Number                       | Amo            |
| Machine Learning                                                    |   | Edit   | Medium   | Export LC Advise Islamic | 000IELA000007237         | 0001ELA000007237   | DataEnrichment        | 21-12-17         | PK2                                     | 000335                                |                |
| Machine Learning                                                    |   | Edit   | Medium   | Islamic Import LC Drawi  | PK2IILU000007231         | PK2IILU000007231   | DataEnrichment        | 21-12-17         | PK2                                     | 001044                                |                |
| Security Management                                                 |   | Edit   | Medium   | Islamic Import LC Drawi  | PK2IILU000007227         | PK2IILU000007227   | Approval Task Level 1 | 21-12-17         | PK2                                     | 001044                                |                |
| Task Management                                                     |   | Edit   | Medium   | Islamic Import LC Drawi  | PK2IILD000007222         | PK2IILD000007222   | Approval Task Level 1 | 21-12-16         | PK2                                     | 001044                                |                |
|                                                                     |   | Edit   | Medium   | Islamic Import LC Drawi  | PK2IILD000007221         | PK2IILD000007221   | Scrutiny              | 21-12-16         | PK2                                     | 001044                                |                |
| Tasks  Awaiting Customer Clarification Business Process Maintenance |   |        |          |                          |                          |                    |                       |                  |                                         |                                       |                |
| Completed Tasks<br>Free Tasks<br>Hold Tasks                         |   |        |          |                          |                          |                    |                       |                  |                                         |                                       |                |

The Data Enrichment stage has five sections as follows:

- Main Details
- Availability & Shipment
- Documents Details
- Payment Details
- Additional Fields
- Additional Details
- Summary

Let's look at the details for Data Enrichment stage. You should be able to enter/update the following fields. Some of the fields that are already having value from Scrutiny/Online channels may not be editable.

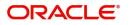

### Main Details

Refer to Main Details.

#### **Availability & Shipment**

Refer to Availability & Shipment.

#### **Document Details**

User must provide the required documents and additional conditions (if applicable) for Islamic Export LC Advise in this section.

| Main Details          | Document Details      |                  |      |                 |                          | Screen      |
|-----------------------|-----------------------|------------------|------|-----------------|--------------------------|-------------|
| Availability Shipment | Document Details      |                  |      |                 |                          |             |
| Document Details      |                       |                  |      |                 |                          |             |
| Payment Details       | Code                  | Name             | Сору | Original        | Description              | Action      |
| Additional Fields     | AIRDOC                | Air Way          |      |                 | Airway Bill              |             |
| Advices               |                       |                  |      |                 | 100002-0101              |             |
| Additional Details    | INSDOC                | Insurance        |      |                 | Insurance Policy/Certif  | icate i 🗹 📋 |
| Settlement Details    | INVDOC                | Invoice          |      |                 | Commercial invoice, de   | uly si 🗹 🗎  |
| Summary               |                       |                  |      |                 |                          |             |
|                       | MARDOC                | Sea Way          |      |                 | COPY OF FAX/TELEX A      | DVISI       |
|                       | OTHERDOC              | OTHERDOC         |      |                 | Beneficiary's declaratio | on sta 🖸 📋  |
|                       | Page 1 of 1 (1-5 of 5 | items) K < 1 > X |      |                 |                          |             |
|                       | Additional Conditio   | ons              |      |                 |                          |             |
|                       | FFT Code              |                  |      | FFT Description |                          | Action      |
|                       | SNDRRCVRINFO          |                  |      | sndrrcvrinfo    |                          | C î         |

#### **Documents Details**

Online Channel - System will default the details received in the Description column. Based on the details populated, user can pick corresponding values for Document code, originals and copy.

Non Online Channel - User can further edit (add or remove) the documents or document description as per requirement. Application will display an alert message, if both Bill Of lading" and 'Airway Bill' are chosen.

Based on the 'Product' selected, Application will default the documents required under the LC. User can edit the details, delete an existing document and also add additional documents to the defaulted list.

#### **Additional Conditions**

Online Channel - System will default the details received in the description column. System will parse the additional conditions required field into multiple line items based on line de-limitter (+) and shall populate each line item as a separate description. User can read the description and make any changes required to the description, also must be able to add more conditions.

Non Online Channel - User can use FFT to capture additional conditions and can edit the description populated from FFT. You should also be able to add additional FFT.

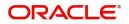

### **Payment Details**

Refer to Payment Details.

#### **Additional Fields**

Refer to Additional Fields.

#### **Advices**

Advices menu displays the advices available under a product code from the back office as tiles. User can verify the advices details Data Segment of the Export LC Advise request.

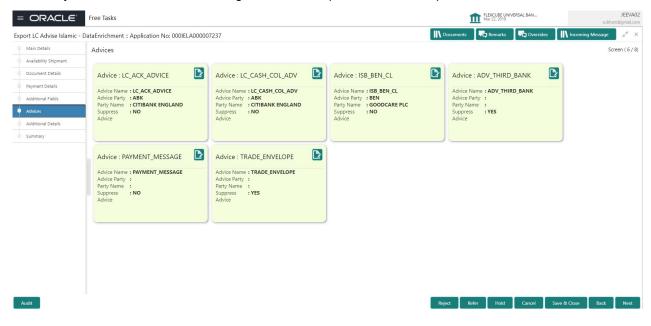

The user can also suppress the Advice, if required.

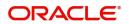

## Additional Details

As part of DE, the user verifies and enter the basic additional details available in the LC. In case the request is received through online channel user will verify the details populated.

| Export LC Advise Islamic -                | DataEnrichment :: Application No: 000IELA000 | 007237                                                            | 🕪 🗖 🖓 Verrides               | Customer Instruction | Common Group Messages | Incoming Message       |
|-------------------------------------------|----------------------------------------------|-------------------------------------------------------------------|------------------------------|----------------------|-----------------------|------------------------|
| Main Details                              | Additional Details                           |                                                                   |                              |                      |                       | Screen ( 7 / 9)        |
| <ol> <li>Availability Shipment</li> </ol> | Revolving Details                            | Limits and Collaterals                                            | Commission, Charges and      | Tracer Details       | :                     |                        |
| Document Details                          | Revolving :No                                | Limit Currency :                                                  | Charge :                     | Tracer Code          | :                     | 1                      |
| Payment Details                           | Revolving In :<br>Revolving Frequency :      | Limit Contribution :<br>Limit Status :                            | Commission :<br>Tax :        | Required<br>Medium   | :                     |                        |
| Additional Fields                         |                                              | Collateral Currency :                                             | Block Status : Not Initiated | Frequency            | :                     |                        |
| Advices                                   |                                              | Collateral :<br>Contribution Collateral Status                    |                              |                      |                       |                        |
| Additional Details                        |                                              | :                                                                 |                              |                      |                       |                        |
| Settlement Details                        | Preview Messages                             | FX Linkage                                                        |                              |                      |                       |                        |
| Summary                                   | Language :<br>Preview Advice :-              | FX Reference Number :<br>Contract Currency :<br>Contract Amount : |                              |                      |                       |                        |
| Audit                                     |                                              |                                                                   |                              | Reject Refer         | Hold Cancel           | Save & Close Back Next |

#### **Revolving Details**

| Revolving                               |                             |                                                       | ×                       |
|-----------------------------------------|-----------------------------|-------------------------------------------------------|-------------------------|
| Revolving<br>No Vext Reinstatement Date | Revolving In<br>Cummulative | Revolving Frequency           Automatic Reinstatement | Revolve Units           |
|                                         |                             |                                                       |                         |
|                                         |                             |                                                       |                         |
|                                         |                             |                                                       | ✓ Save & Close X Cancel |

#### Provide the Revolving Details based on the description in the following table:

| Field               | Description                                                                                                    | Sample Values |
|---------------------|----------------------------------------------------------------------------------------------------|---------------|
| Revolving           | Select if the LC is revolving or not using the drop down.                                                                                                    |               |
| Revolving In        | Select the mode of revolving in this field.The LC can revolve with Time or Units.                                                                             |               |
| Revolving Frequency | In case the LC revolves with time, then this field<br>should be updated. This field captures the<br>frequency in days and months by which the LC<br>revolves. |               |

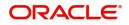

| Field                   | Description                                                                                                    | Sample Values |
|-------------------------|----------------------------------------------------------------------------------------------------|---------------|
| Revolving Units         | You can capture the units by which the LC revolves.                                                            |               |
| Next Reinstatement Date | This field defaults the date of next reinstatement<br>for the LC based on the revolving frequency<br>selected. |               |
| Cumulative              | This field is a toggle to indicate if the LC value has to be cumulative or not on reinstatement.               |               |
| Automatic Reinstatement | This field enables you to have automatic reinstatement on the reinstatement day without manual intervention.   |               |

### Limits & Collateral

Provide the Limit Details based on the description in the following table:

| Limits       | and Collaterals  |              |                |                       |         |                    |             |                  |                             |                                          |              |            | ×           |
|--------------|------------------|--------------|----------------|-----------------------|---------|--------------------|-------------|------------------|-----------------------------|------------------------------------------|--------------|------------|-------------|
| <b>⊿</b> Lim | it Details       |              |                |                       |         |                    |             |                  |                             |                                          |              |            | Đ           |
|              | Customer ID      | Line ID      | Contribution % | Contribution Currency | Contri  | ibution Amount     | Limit Check | Response         | Response Message            |                                          |              | Edit       | Delete      |
|              | 001184           | LIN3         | 100            | USD                   |         | US\$1,200.00       | Not Availab | le               | The Earmark cannot be perfe | ormed as the facility has insufficient l | balance of 0 | 001184     | 1           |
|              | lateral Details  | Collateral 9 | 6 Currency     | Contribution Amount   |         | Settlement Account |             | Account Palan    | rce Check Response          | Response Message                         | Edit         |            | +<br>Delete |
|              |                  | 10           | USD            | US\$12                |         | PK20011840021      |             | Account balan    | ice check hesponse          | response.getBody() null                  | Cash Colla   | teral      | 1           |
| ⊿ Dep        | oosit Linkage D  | etails       |                |                       |         |                    |             |                  |                             |                                          |              |            | <b>+</b>    |
|              | Deposit Account  | De           | posit Currency | Deposit Maturity Date | Transac | tion Currency      | Deposit A   | wailable In Tran | nsaction Currency           | Linkage Amount(Transaction Curre         | ency)        | Edit       | Delete      |
| No d         | ata to display.  |              |                |                       |         |                    |             |                  |                             |                                          |              |            |             |
| Page         | 1 (0 of 0 items) | к <          | 1 > X          |                       |         |                    |             |                  |                             |                                          | Sa           | we & Close | e Close     |

| Customer Id           |            | Line ID *                             |
|-----------------------|------------|---------------------------------------|
| 001044                | Q          | 001044 <b>Q</b>                       |
| Contribution % *      |            | Limits Description                    |
| 100.0                 | ~ ^        |                                       |
| Contribution Currency |            | Contribution Amount *                 |
| GBP                   |            | £2,200.00                             |
| Limit Currency        |            | Limit Available Amount                |
| GBP                   |            | £999,528,418,464.36                   |
| Limit Check Response  |            | Response Message                      |
| Available             |            | The Earmark can be performed as the f |
| Expiry Date           |            |                                       |
|                       | <b>***</b> |                                       |
| Verify                |            |                                       |
|                       |            |                                       |

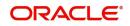

| Field                  | Description                                                                                                    | Sample Values |
|------------------------|----------------------------------------------------------------------------------------------------|---------------|
| Plus Icon              | Click plus icon to add new Limit Details.                                                                                                    |               |
| Minus Icon             | Click minus icon to remove any existing Limit Details.                                                                                                    |               |
| Limit Details          | Customer ID: Applicant's/Applicant Bank customer ID will get defaulted.                                                                                                    |               |
| Line ID                | User can choose from the various lines available<br>and mapped under the customer id gets listed in<br>the drop down. LINE ID-DESCRIPTION will be<br>available for selection along with Line ID. When<br>you click on 'verify', the system will return value if<br>the limit check was successful or Limit not<br>Available. If limit check fails, the outstanding limit<br>after the transaction value will be shown in the<br>limit outstanding amount. |               |
| Contribution           | System will default this to 100%. User can<br>modify, if contribution is more than 100%. System<br>will display an alert message, if modified.<br>Once contribution% is provided, system will<br>default the amount.<br>System to validate that if Limit Contribution% plus<br>Collateral% is equal to 100. If the total<br>percentage is not equal to 100 application will<br>display an alert message.                                                  |               |
| Contribution Currency  | The LC currency will be defaulted in this field.                                                                                                    |               |
| Contribution Amount    | Contribution amount will default based on the contribution%.                                                                                                    |               |
| Limit Currency         | Limit Currency will be defaulted in this field.                                                                                                    |               |
| Limit Available Amount | This field will display the value of available limit,<br>i.e., limit available without any earmark. The Limit<br>Available Amount must be greater than the<br>Contribution Amount.                                                                                                    |               |
| Limit Check Response   | Response can be 'Success' or 'Limit not Available'.                                                                                                    |               |
| Response Message       | Detailed Response message.                                                                                                    |               |

Provide the collateral details based on the description provided in the following table:

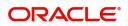

Settlement Account

| Collateral Type           | Collateral %                           | Currency     | Contribution Amount                                                          | Settlement Account                                                                                                    | Account Balance Check Response                                                                                                    | Response Message                                                                      | Edit            | Delete  |
|---------------------------|----------------------------------------|--------------|------------------------------------------------------------------------------|----------------------------------------------------------------------------------------------------|----------------------------------------------------------------------------------------------------|---------------------------------------------------------------------------------------|-----------------|---------|
| ash Collateral            | 44                                     | USD          | US\$528                                                                      | 00 PK1000330014                                                                                                    |                                                                                                    |                                                                                       | Cash Collateral | 1       |
|                           |                                        |              |                                                                              |                                                                                                    |                                                                                                    |                                                                                       | Save & C        | lose CI |
| ollatera                  | al Details                             |              |                                                                              |                                                                                                    |                                                                                                    | ×                                                                                     |                 |         |
| Collatera                 | al Type *                              |              |                                                                              | Collateral % *                                                                                                    |                                                                                                    |                                                                                       |                 |         |
| Cash Co                   | ollateral                              |              | •                                                                            | 20                                                                                                    | ~ ^                                                                                                    |                                                                                       |                 |         |
| Currency                  | y                                      |              |                                                                              | Contribution Ar                                                                                                    | mount *                                                                                                    |                                                                                       |                 |         |
| GBP                       |                                        |              |                                                                              |                                                                                                    | £4,000.00                                                                                                    |                                                                                       |                 |         |
| Settleme                  | ent Accoun                             | t *          |                                                                              | Settlement Acco                                                                                                    | ount Branch                                                                                                    |                                                                                       |                 |         |
| 203001                    | 346000000                              | 00017        | 0                                                                            | 203                                                                                                    |                                                                                                    |                                                                                       |                 |         |
| Settleme                  | ent Accoun                             | t Currency   | ,                                                                            | Account Availab                                                                                                    | ole Amount                                                                                                    | <u> </u>                                                                              |                 |         |
| GBP                       |                                        |              |                                                                              |                                                                                                    | £998,926,760.53                                                                                                    | 3                                                                                     |                 |         |
| Respons                   | e                                      |              |                                                                              | Response Mess                                                                                                    | age                                                                                                    | <u> </u>                                                                              |                 |         |
| Availab                   |                                        |              |                                                                              |                                                                                                    |                                                                                                    |                                                                                       |                 |         |
| Verify                    |                                        |              |                                                                              | The amount bi                                                                                                    | ock can be performed a                                                                                                    | 2                                                                                     |                 |         |
| Verify                    |                                        |              |                                                                              | _                                                                                                    | ock can be performed a<br>ave & Close × Cance                                                                                      |                                                                                       |                 |         |
| Verify<br>Fie             |                                        |              | Desc                                                                         | _                                                                                                    |                                                                                                    |                                                                                       | Sample Val      | ues     |
| Fie                       |                                        | +            |                                                                              | ▼ s                                                                                                    |                                                                                                    | el                                                                                    | Sample Val      | ues     |
| Fie                       | ld                                     | +            | Click                                                                        | <b>ription</b><br>plus icon to ad                                                                                                    | ave & Close X Cance                                                                                                    | etails.                                                                               | Sample Val      | ues     |
| Fie<br>Plu:<br>Min        | Id<br>s Icon                           | +<br>-<br>pe | Click<br>Click<br>Detail<br>Cash<br>availa                                   | ✓ s<br>ription<br>plus icon to ad<br>minus icon to<br>s.<br>Collateral (CA                                                                                                    | ave & Close × Cance<br>dd new Collateral De<br>remove any existing<br>ASA) will be the defa<br>ral type. User can se               | etails.<br>Collateral<br>ult value                                                    | Sample Val      | ues     |
| Fie<br>Plu:<br>Min<br>Col | Id<br>s Icon<br>nus Icon               | +<br>-<br>pe | Click<br>Click<br>Detail<br>Cash<br>availa<br>Cash<br>User<br>linked         | ription<br>olus icon to ad<br>minus icon to ad<br>minus icon to s.<br>Collateral (CA<br>ble as collater<br>Collateral or I<br>nust enter the<br>to this transa                 | ave & Close × Cance<br>dd new Collateral De<br>remove any existing<br>ASA) will be the defa<br>ral type. User can se               | etails.<br>Collateral<br>ult value<br>lect either<br>teral to be<br>nore than         | Sample Val      | ues     |
| Fie<br>Plu:<br>Min<br>Col | Id<br>s Icon<br>hus Icon<br>lateral Ty | +<br>pe      | Click<br>Click<br>Detail<br>Cash<br>availa<br>Cash<br>User<br>linkec<br>100% | ription<br>olus icon to ad<br>minus icon to ad<br>minus icon to a<br>Collateral (CA<br>ble as collater<br>Collateral or I<br>nust enter the<br>to this transa<br>system will d | ave & Close × Cance<br>dd new Collateral De<br>remove any existing<br>ASA) will be the defa<br>ral type. User can sel<br>Deposits. | etails.<br>Collateral<br>ult value<br>lect either<br>teral to be<br>nore than<br>age. | Sample Val      | ues     |

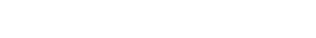

Select the settlement account for then collateral.

| Field                          | Description                                                                                          | Sample Values |
|--------------------------------|----------------------------------------------------------------------------------------------------|---------------|
| Settlement Account<br>Branch   | Settlement Account Branch will be auto-<br>populated based on the Settlement Account selection.      |               |
| Settlement Account<br>Currency | Settlement Account Currency will be auto-<br>populated based on the Settlement Account<br>selection. |               |
| Account Available Amount       | Account Available Amount will be auto-populated based on the Settlement Account selection.           |               |
| Response                       | Response can be 'Success' or 'Amount not<br>Available'.                                              |               |
| Response Message               | Detailed Response message.                                                                           |               |

#### **Charge Details**

After payment, click on **Default Charges** button to the default commission, charges and tax if any will get populated.

If default charges are available under the product, they should be defaulted here with values. If customer or customer group specific charges are maintained, then the same will be defaulted from back end system.

Provide the Charge Details based on the description provided in the following table:

| harge Details |           |                 |          |         |       |       |              |                      |          |
|---------------|-----------|-----------------|----------|---------|-------|-------|--------------|----------------------|----------|
| Recalculate   | Redefault |                 |          |         |       |       |              |                      |          |
| Charge Det    | ails      |                 |          |         |       |       |              |                      |          |
| Component     | Currency  | Amount          | Modified | Billing | Defer | Waive | Charge Party | Settlement Account   |          |
| LCCOURISS     | GBP       | £50.00          |          |         |       |       | Applicant    | 2030013460000000017  | 0        |
| LCSWIFTIS     | GBP       | £50.00          |          |         |       |       | Applicant    | 2030013460000000017  | 0        |
| OTHBNKCHG     | GBP       | £50.00          |          |         |       |       | Applicant    | 20300134600000000017 | 0        |
| Commissio     | n Details |                 |          |         |       |       |              |                      |          |
| Component     | Rate      | Currency Amount | Modified | Defer   |       |       | Waiv         | e                    |          |
|               |           |                 |          |         |       |       |              | ✓ Save & Close       | × Cancel |

| Field           | Description                                                                                                    | Sample Values |
|-----------------|----------------------------------------------------------------------------------------------------|---------------|
| Component       | Charge Component type.                                                                                                    |               |
| Currency        | Defaults the currency in which the charges have to be collected.                                                                    |               |
| Amount          | An amount that is maintained under the product code gets defaulted in this field. User can edit the value, if required.             |               |
| Modified Amount | From the default value, if the rate is changed or<br>the amount is changed, the value gets updated in<br>the modified amount field. |               |

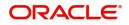

| Field              | Description                                                                                                    | Sample Values |
|--------------------|----------------------------------------------------------------------------------------------------|---------------|
| Billing            | If charges are handled by separate billing engine,<br>then by selecting billing the details to be available<br>for billing engine for further processing.                                                                             |               |
|                    | On simulation of charges/commission from Back<br>Office, if any of the Charges/Commission<br>component for the customer is 'Billing' enabled,<br>'Billing' toggle for that component should be<br>automatically checked in OBTFPM.    |               |
|                    | The user can not select/de-select the check box if it is de-selected by default.                                                                                                    |               |
|                    | This field is disabled, if 'Defer' toggle is enabled.                                                                                                    |               |
| Defer              | If charges have to be deferred and collected at<br>any future step, this check box has to be<br>selected.                                                                                                    |               |
|                    | On simulation of charges/commission from Back<br>Office, if any of the Charges/Commission<br>component for the customer is AR-AP tracking<br>enabled, 'Defer' toggle for that component should<br>be automatically checked in OBTFPM. |               |
|                    | The user can select/de-select the check box. On de-selection the user has to click on 'Recalculate' charges button for re-simulation.                                                                                                 |               |
| Waive              | If charges have to be waived, this check box has to be selected.                                                                                                    |               |
|                    | Based on the customer maintenance, the charges should be marked for Billing or for Defer.                                                                                                    |               |
|                    | This field is disabled, if 'Defer' toggle is enabled.                                                                                                    |               |
| Charge Party       | Charge party will be applicant by default. You can change the value to beneficiary                                                                                                    |               |
| Settlement Account | Details of the settlement account.                                                                                                    |               |

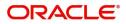

#### Provide the Commission Details based on the description provided in the following table:

| Commission  | n Details |          |                 |          |              |            |                    |  |
|-------------|-----------|----------|-----------------|----------|--------------|------------|--------------------|--|
| Component   | Rate      | Currency | Amount          | Modified | Defer        |            | Waive              |  |
| AILSN_COMM  | 1.5       | GBP      | \$1,900.00      |          |              |            |                    |  |
| Tax Details |           |          | Currency        |          | Amount       | Settlement | Account            |  |
| Component   |           |          | Currency<br>GBP |          | Amount<br>95 |            | Account 0000000017 |  |
|             |           |          |                 |          |              | 203001346  |                    |  |

| Field           | Description                                                                                                    | Sample Values |
|-----------------|----------------------------------------------------------------------------------------------------|---------------|
| Component       | Select the commission component                                                                                                    |               |
| Rate            | Defaults from product.<br>The commission rate, if available in Back Office<br>defaults in OBTFPM. The user is able to change<br>the rate.<br>If flat commission is applicable, then commission<br>amount defaulted from back office is modifiable<br>by the user. Rate field will be blank and the user<br>cannot modify the Rate field.                                                                                                    |               |
| Currency        | Defaults the currency in which the commission needs to be collected                                                                                                    |               |
| Amount          | <ul> <li>An amount that is maintained under the product code defaults in this field.</li> <li>The commission rate, if available in Back Office defaults in OBTFPM. The user is able to change the rate, but not the commission amount directly. The amount gets modified based on the rate changed and the new amount is calculated in back office based on the new rate and is populated in OBTFPM.</li> <li>If flat commission is applicable, then commission amount defaulted from back office is modifiable by the user. Rate field will be blank and the user cannot modify the Rate field.</li> </ul> |               |
| Modified Amount | From the default value, if the rate or amount is<br>changed, the modified value gets updated in the<br>modified amount field.                                                                                                    |               |
| Billing         | If charges/commission is handled by separate<br>billing engine, then by selecting billing the details<br>to be available for billing engine for further<br>processing.                                                                                                    |               |

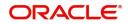

| Field              | Description                                                                                                    | Sample Values |
|--------------------|----------------------------------------------------------------------------------------------------|---------------|
| Defer              | Select the check box, if charges/commissions has to be deferred and collected at any future step.                                                                              |               |
| Waive              | Select the check box to waive charges/ commission.                                                                                                    |               |
|                    | Based on the customer maintenance, the charges/commission can be marked for Billing or Defer.                                                                                  |               |
|                    | If the defaulted Commission is changed to defer<br>or billing or waive, system must capture the user<br>details and the modification details in the<br>'Remarks' place holder. |               |
| Charge Party       | Charge party will be 'Applicant' by Default. You can change the value to Beneficiary                                                                                           |               |
| Settlement Account | Details of the Settlement Account.                                                                                                    |               |

The tax component is calculated based on the commission. The tax component defaults if maintained in the product level. Tax detail cannot be updated by you and any change in Tax amount on account of modification of charges/ commission will be available on click of Re-Calculate button or on hand off to back-end system.

Provide the Tax Details based on the information in the following table:

| COIIIII15510        | n Details |          |                 |          |       |            |           |  |
|---------------------|-----------|----------|-----------------|----------|-------|------------|-----------|--|
| Component           | Rate      | Currency | Amount          | Modified | Defer |            | Waive     |  |
| AILSN_COMM          | 1.5       | GBP      | \$1,900.00      |          |       |            |           |  |
| Component<br>LCTAX2 |           |          | Currency<br>GBP |          | 95    | 2030013460 | 000000017 |  |
|                     |           |          | GBP             |          | 1600  | 2030013460 |           |  |
| LCTAX               |           |          | GBP             |          | 0     | 2030013460 | 000000017 |  |

| Field              | Description                                                                                                    | Sample Values |
|--------------------|----------------------------------------------------------------------------------------------------|---------------|
| Component          | Tax Component type                                                                                                   |               |
| Currency           | The tax currency is the same as the commission.                                                                      |               |
| Amount             | The tax amount defaults based on the percentage of commission maintained. User can edit the tax amount, if required. |               |
| Settlement Account | Details of the settlement account.                                                                                   |               |

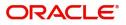

### **Tracer Details**

# Charges Tracer

# Provide the tracer details based on the description in the following table:

| Acknowledgement Tracer |                   |                  |               |   |
|------------------------|-------------------|------------------|---------------|---|
| Tracer Required        | Number of Tracers | Tracer Frequency | Tracer Medium |   |
|                        | 0                 | ·                |               | × |
| Tracer Receiver Party  | Tracer Start Date | Template ID      |               |   |
| Q                      | <b>m</b>          | Q                |               |   |
| Charges Tracer         |                   |                  |               |   |
| Tracer Required        | Number of Tracers | Tracer Frequency | Tracer Medium |   |
| $\bigcirc$             | 0                 |                  |               | T |
| Tracer Receiver Party  | Tracer Start Date | Template ID      |               |   |
|                        |                   | Q                |               |   |

| Field                 | Description                                                                                                    | Sample Values |
|-----------------------|----------------------------------------------------------------------------------------------------|---------------|
| Tracer Required       | Toggle on - Switch on the toggle to capture the tracer details.                                                                                                    |               |
|                       | Toggle off - Switch of the toggle, if user does not require to capture tracer details.                                                                                                |               |
| Number of Tracers     | Provide the number of tracers required.                                                                                                    |               |
| Tracer Frequency      | System will default the days set up at the product<br>level. Value can be 1, 2 etc. which represents<br>daily, once in 2 days etc.                                                    |               |
| Tracer Medium         | <ul><li>Select the tracer medium from the LOV:</li><li>Mail</li><li>Email</li><li>Swift</li></ul>                                                                                     |               |
| Tracer Receiver Party | Read only field. 'Applicant' will be defaulted as tracer receiver party.                                                                                                    |               |
| Tracer Start Date     | Capture the tracer start date. If the date is earlier<br>than system date, system to display an error<br>message.                                                                     |               |
| Template ID           | Select the Template ID details from the LOV.<br>Templates are maintained in Back Office system<br>to maintain the content (MT799,MT499,MT999)<br>of the tracer that needs to be sent. |               |

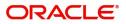

#### Preview

User can view the preview message of MT730.

|                                          | My Tasks                                                                                                    |                         |                | flexcube UNI ( | 🛗 Jan 3, | 2019           | subha         | PAUL01                  |
|------------------------------------------|----------------------------------------------------------------------------------------------------|-------------------------|----------------|----------------|----------|----------------|---------------|-------------------------|
| Export LC Advi                           | ce - Data Enrichment :: Applicati                                                                                      | on No: 000ELCA000004696 |                | II Documents   | Remarks  |                | oming Message | $_{\mu}^{\mu}$ $\times$ |
| Main                                     |                                                                                                    |                         |                |                |          |                | ×             | en ( 5 / 6)             |
| <ul> <li>Availa</li> <li>Docu</li> </ul> | dvise Preview                                                                                                    |                         |                |                |          |                |               |                         |
|                                          | juage                                                                                                    |                         |                |                |          |                |               |                         |
| Addit     Sel                            |                                                                                                    |                         |                |                |          |                |               |                         |
| Sumr                                     | iew Message                                                                                                    |                         | Outgoing MT710 |                |          |                |               |                         |
| {2:1<br>{3:{<br>{4:<br>:20:<br>:21:      | 01FBNIG82LAXXX1111111111<br>730FBNIGLAXXXXN)<br>08:000MSOG190036174}}<br>000LCEX19003DK35<br>ILCCOCBG1900980<br>190103 |                         |                |                |          |                |               |                         |
|                                          |                                                                                                    |                         |                |                |          | ✓ Save & Close | × Close       |                         |
|                                          |                                                                                                    |                         |                |                |          |                |               |                         |
|                                          |                                                                                                    |                         |                | Reject Hole    | d Cancel | Save & Clos    | ie Back       | Next                    |

### **Settlement Details**

As part of DE, the user can verify and enter the basic settlement details available in the LC. In case the request is received through online channel, user will verify the details populated.

| Main Details          | Settlement Details       |                 |                |                |                       |                  |                           | Screen ( 10   |
|-----------------------|--------------------------|-----------------|----------------|----------------|-----------------------|------------------|---------------------------|---------------|
| Availability Shipment | Current Event            |                 |                |                |                       |                  |                           |               |
| Document Details      | ✓ Settlement Details     |                 |                |                |                       |                  |                           |               |
| Payment Details       |                          |                 |                |                |                       |                  |                           |               |
| Additional Fields     | Component                | Currency        | Debit/Credit   | Account        | Account Description   | Account Currency | Netting Indicator         | Current Event |
| Advices               | AMT_PURCHASEDEQ          | GBP             | Credit         | PK1000325025   | NATIONAL FREIGHT CORP | GBP              |                           | Y             |
| Additional Details    | BCCOUR_LIQD              | GBP             | Debit          | PK1000325025   | NATIONAL FREIGHT CORP | GBP              |                           | Υ             |
| Settlement Details    | BCSWIFT_LIQD             | GBP             | Debit          | PK1000325025   | NATIONAL FREIGHT CORP | GBP              |                           | Υ             |
| Summary               | BILL_AMND_AMT            | GBP             | Debit          | PK1000325025   | NATIONAL FREIGHT CORP | GBP              | No                        | N             |
|                       | CHG1_LIQD                | GBP             | Credit         | PK1000325025   | NATIONAL FREIGHT CORP | GBP              | No                        | N             |
|                       | CHG1_LIQD_AMTEQ          | GBP             | Debit          | PK20037630047  | CITIBANK IRELAND      | GBP              | No                        | N             |
|                       | COLL_LIQ_AMT             | GBP             | Debit          | PK20037630047  | CITIBANK IRELAND      | GBP              | No                        | N             |
|                       | EBC_PUR_IN_ADJ           | GBP             | Credit         | PK1000325025   | NATIONAL FREIGHT CORP | GBP              | No                        | N             |
|                       | EBC_PUR_IN_LIQD          | GBP             | Debit          | PK1000325025   | NATIONAL FREIGHT CORP | GBP              | No                        | Y             |
|                       | EBC_PUR_IN_N_ADJ         | GBP             | Debit          | PK1000325025   | NATIONAL FREIGHT CORP | GBP              | No                        | Ν             |
|                       | BILL_AMND_AMT            | - Party Details |                |                |                       |                  |                           |               |
|                       | Transfer Type            |                 | Charge Deta    | ils            | Netting Indicator     |                  | Ordering Customer         |               |
|                       | None                     | Ψ.              |                | *              | No                    | Ŧ                | AAEMNL21 Q. Name/A        | ccount 💽      |
|                       | Ordering Institution     |                 | Senders Corr   |                | Receivers Corresponde |                  | Intermediary Institution  |               |
|                       | Q, Name/A                | Account 📴       |                | Q Name/Account | Q, Na                 | me/Account 📴     | Q Name/A                  | ccount 📴      |
|                       | Account With Institution | _               | Beneficiary Ir |                | Ultimate Beneficiary  | _                | Intermediary Reimbursemer |               |
|                       | Q Name/A                 | Account [       |                | Q Name/Account | Q, Na                 | me/Account       | Q Name/A                  | ccount [ 🍃    |
|                       | Payment Details          |                 |                |                |                       |                  |                           |               |
|                       | Sender To Receiver 1     |                 | Sender To Re   | eceiver 2      | Sender To Receiver 3  |                  | Sender To Receiver 4      |               |

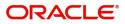

Provide the settlement details based on the following table:

| Field               | Description                                                                                                    | Sample Values |
|---------------------|----------------------------------------------------------------------------------------------------|---------------|
| Current Event       | The user can select the check box to populate the settlement details of the current event associated with the task. On De-selecting the check box, the system list all the accounts under the settlement details irrespective of the current event. |               |
| Component           | Components gets defaulted based on the product selected.                                                                                                    |               |
| Currency            | System displays the default currency for the component.                                                                                                    |               |
| Debit/Credit        | System displays the debit/credit indicators for the components.                                                                                                    |               |
| Account             | System displays the account details for the components.                                                                                                    |               |
| Account Description | System displays the description of the selected account.                                                                                                    |               |
| Account Currency    | System defaults the currency for all the items based on the account number.                                                                                                    |               |
| Netting Indicator   | System defaults the applicable netting indicator.                                                                                                    |               |
| Current Event       | System defaults the current event as Y or N.                                                                                                    |               |

### Summary

User can review the summary of details updated in Data Enrichment stage Export LC Advice Islamic request.

As part of summary screen, the user can see the summary tiles. The tiles should display a list of important fields with values.

| lain Details         | Summary                              |                                                                                      |                                                                                                    |                                                                |                                                                | Screen ( |
|----------------------|--------------------------------------|--------------------------------------------------------------------------------------|----------------------------------------------------------------------------------------------------|----------------------------------------------------------------|----------------------------------------------------------------|----------|
| vailability Shipment | Main Details                         | Availability Shipment                                                                | Document Details                                                                                                    | Payment Details                                                | Additional Fields                                              |          |
| ocument Details      | Form of LC : IRREVOCABLE             | Available With : PKBANK71XXX                                                         | Document 1 : AIRDOC                                                                                                    | Period of Present. :                                           | Click here to view :                                           |          |
| yment Details        | Submission Mode : Desk               |                                                                                      | Document 2 : INSDOC                                                                                                    | Confirmation Instr. : MAY ADD                                  | Additional fields                                              |          |
| ditional Fields      | Date of Issue : 2021-05-05           | Port of Loading :<br>Port of Discharge : Mumbai                                      | Document 3 : INVDOC<br>Document 4 : MARDOC                                                                                                    |                                                                |                                                                |          |
| lvices               |                                      | For or bischarge                                                                     | Document 5 : OTHERDOC                                                                                                    |                                                                |                                                                |          |
| Iditional Details    |                                      |                                                                                      |                                                                                                    |                                                                |                                                                |          |
| ttlement Details     | Advices                              | Revolving Details                                                                    | Limits and Collaterals                                                                                                    | Commission, Charges and Taxes                                  | Tracer Details                                                 |          |
| ummary               | Advice 1 :<br>Advice 2 :             | Revolving : NO<br>Revolving In :<br>Revolving Frequency :                            | Limit Currency :<br>Limit Contribution :<br>Limit Status : Not Verified<br>Collateral Currency :<br>Collateral Contr. :<br>Collateral Status : Not Verified | Charge :<br>Commission :<br>Tax :<br>Block Status : Not Initia | Tracer Code :<br>Required :<br>Medium :<br>Frequency :         |          |
|                      | Preview Messages                     | Parties Details                                                                      | Compliance details                                                                                                    | Accounting Details                                             | FX Linkage                                                     |          |
|                      | Language : ENG<br>Preview Message :- | Confirming Bank : ICICI BANK<br>Beneficiary : SH TEST CORP<br>Applicant : Trade Indi | KYC : Not Initia<br>Sanctions : Not Initia<br>AML : Not Initia                                                                                              | Event :<br>AccountNumber :<br>Branch :                         | Reference Number :<br>Contract Amount :<br>Contract Currency : |          |
|                      | Settlement Details                   |                                                                                      |                                                                                                    |                                                                |                                                                |          |
|                      | Component :                          |                                                                                      |                                                                                                    |                                                                |                                                                |          |

**Tiles Displayed in Summary** 

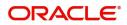

- Main Details User can view and modify details about application details and LC details, if required.
- Party Details User can view and modify party details like beneficiary, advising bank etc., if required
- Availability and Shipment User can view and modify availability and shipment details, if required.
- Payments User can view and modify all details related to payments, if required.
- Documents Details User can view and modify the documents required grid and the additional conditions grid, if required.
- Limits and Collaterals User can view and modify limits and collateral details, if required.
- Charges User can view and modify charge details, if required.
- Revolving Details User can view and modify revolving details on revolving LC, if applicable.
- Preview Messages User can view and modify preview details, if required.
- Compliance User can view compliance details. The status must be verified for KYC and to be initiated for AML and Sanction Checks.
- Accounting Details User can view the accounting entries generated in back office.

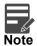

When the Value Date is different from the Transaction Date for one or more accounting entries, system displays an Alert Message "Value Date is different from Transaction Date for one or more Accounting entries..

#### **Action Buttons**

Use action buttons based on the description in the following table:

| Field        | Description                                                                                                    | Sample Values |
|--------------|----------------------------------------------------------------------------------------------------|---------------|
| Submit       | Task will get moved to next logical stage of<br>Export LC Advice.                                                                                                    |               |
|              | If mandatory fields have not been captured,<br>system will display an error message until the<br>mandatory fields data are provided.                                                                                  |               |
| Save & Close | Save the information provided and holds the task<br>in you queue for working later.<br>This option will not submit the request                                                                                        |               |
| Cancel       | Cancel the Export LC Advice Data Enrichments stage inputs.                                                                                                    |               |
| Hold         | The details provided will be registered and status<br>will be on hold.<br>This option is used, if there are any pending<br>information yet to be received from applicant and<br>appropriate remarks must be provided. |               |

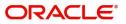

| Field      | Description                                                                                                    | Sample Values |
|------------|----------------------------------------------------------------------------------------------------|---------------|
| <br>Reject | On click of Reject, user must select a Reject Reason from a list displayed by the system.                                                                        |               |
|            | Reject Codes:                                                                                                    |               |
|            | <ul> <li>R1- Documents missing</li> <li>R2- Signature Missing</li> <li>R3- Input Error</li> <li>R4- Insufficient Balance/Limits</li> <li>R5 - Others.</li> </ul> |               |
|            | Select a Reject code and give a Reject<br>Description.                                                                                                    |               |
|            | This reject reason will be available in the remarks window throughout the process.                                                                               |               |

# **Exceptions**

The Export LC Advice request, before it reaches the approval stage, the application will validate the Amount Block, KYC and AML. If any of these failed in validation will reach exception stage for further clearance for the exceptions.

### **Exception - Amount Block**

As part of amount block validation, application will check if sufficient balance is available in the account to create the block. On hand-off, system will debit the blocked account to the extent of block and credit charges/ commission account in case of charges block or credit the amount in suspense account for blocks created for collateral. Amount block check will be done for all the parties related to the LC.

The transactions that have failed amount block due to non-availability of amount in respective account will reach the amount block exception stage.

Log in into OBTFPM Application, amount block exception queue. Amount block validation failed tasks for trade transactions will be listed in the queue. Open the task to view summary of important fields with values.

Exception is created when sufficient balance is not available for blocking the settlement account and the same can be addressed by the approver in the following ways:

#### Approve:

- Settlement amount will be funded (outside of this process)
- Allow account to be overdrawn during hand-off

#### Refer:

- Refer back to DE providing alternate settlement account to be used for block.
- Different collateral to be mapped or utilize lines in place of collateral.

#### Reject:

Reject the transaction due to non-availability of sufficient balance in settlement account.

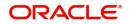

#### **Amount Bock Exception**

| Amount Block Exception |        | t Block Exception Appro      |              |        |                | Documents        | Remarks      | i 🍄 Audit    | Incoming Message     |  |  |  |  |
|------------------------|--------|------------------------------|--------------|--------|----------------|------------------|--------------|--------------|----------------------|--|--|--|--|
| Summary                |        | Amount Block Exception Scree |              |        |                |                  |              |              |                      |  |  |  |  |
|                        |        | nt Block Exception           |              |        |                |                  |              |              |                      |  |  |  |  |
|                        | Type   | Contract Currency            | Block Amount | Branch | Account        | Account Currency | Block Ref No | Block Status | Block Status Details |  |  |  |  |
|                        | Charge | GBP                          | 1250         | 203    | 20300002650019 | GBP              | AB3270       | BS           |                      |  |  |  |  |
|                        | Charge | GBP                          | 50           |        |                |                  |              |              |                      |  |  |  |  |
|                        | Charge | UDP*                         | 50           | 203    | 20300002650019 | GBP              | AB3270       | BS           |                      |  |  |  |  |
|                        | Charge | ODP"                         | 50           | 203    | 20300002650019 | GBP              | AB3270       | BS           |                      |  |  |  |  |
|                        | Charge | OP-                          | 50           | 203    | 20300002650019 | GBP              | AB3270       | 85           |                      |  |  |  |  |

This section will display the amount block exception details.

#### Summary

| nount Block Exception | Summary                                        | Jummary                                 |                                                                        |                                                |                                                                                                    |                                                            |                                             |                        |                                                |    |
|-----------------------|------------------------------------------------|-----------------------------------------|------------------------------------------------------------------------|------------------------------------------------|----------------------------------------------------------------------------------------------------|------------------------------------------------------------|---------------------------------------------|------------------------|------------------------------------------------|----|
| mmary                 | Main Details                                   | Details Availability Shipment           |                                                                        |                                                | Document Details                                                                                                    | 5                                                          | Payment Detail                              | Payment Details        |                                                | ls |
|                       | Form of LC<br>Submission Mode<br>Date of Issue | : IRREVOCABLE<br>: Desk<br>: 2021-05-05 | Available With<br>Available By<br>Port of Loading<br>Port of Discharge | : PKBANK71XXX<br>: A<br>:<br>: Mumbai          | Document 1<br>Document 2<br>Document 3<br>Document 4<br>Document 5                                                    | : AIRDOC<br>: INSDOC<br>: INVDOC<br>: MARDOC<br>: OTHERDOC | Period of Present.<br>Confirmation Instr.   | :<br>: MAY ADD         | Click here to view<br>Additional fields        | :  |
|                       | Advices                                        |                                         | Revolving Details                                                      |                                                | Limits and Collate                                                                                                    | erals                                                      | Commission,Ch                               | arges and Taxes        | Tracer Details                                 |    |
|                       | Advice 1<br>Advice 2                           | :                                       | Revolving<br>Revolving In<br>Revolving Frequency                       | : NO<br>:<br>:                                 | Limit Currency<br>Limit Contribution<br>Limit Status<br>Collateral Currency<br>Collateral Contr.<br>Collateral Status | :<br>: Not Verified<br>:<br>:<br>: Not Verified            | Charge<br>Commission<br>Tax<br>Block Status | :<br>:<br>: Not Initia | Tracer Code<br>Required<br>Medium<br>Frequency | :  |
|                       | Preview Messag                                 | es                                      | Parties Details                                                        |                                                | Compliance detai                                                                                                    | ls                                                         | Accounting Det                              | tails                  |                                                |    |
|                       | Language<br>Preview Message                    | : ENG<br>: -                            | Confirming Bank<br>Beneficiary<br>Applicant                            | : ICICI BANK<br>: SH TEST CORP<br>: Trade Indi | KYC<br>Sanctions<br>AML                                                                                               | : Not Initia<br>: Not Initia<br>: Not Initia               | Event<br>AccountNumber<br>Branch            | :                      |                                                |    |

Tiles Displayed in Summary:

- Main Details User can view and modify details about application details and LC details, if required.
- Party Details User can view and modify party details like beneficiary, advising bank etc., if required
- Availability and Shipment User can view and modify availability and shipment details, if required.
- Payments User can view and modify all details related to payments, if required.
- Documents Details User can view and modify the documents required grid and the additional conditions grid, if required.
- Limits and Collaterals User can view and modify limits and collateral details, if required.
- Charges User can view and modify charge details, if required.
- Revolving Details User can view and modify revolving details on revolving LC, if applicable.

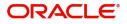

- Preview Messages User can view and modify preview details, if required.
- Compliance User can view compliance details. The status must be verified for KYC and to be initiated for AML and Sanction Checks.

#### **Action Buttons**

Use action buttons based on the description in the following table:

| Field   | Description                                                                                                    | Sample Values |
|---------|----------------------------------------------------------------------------------------------------|---------------|
| Reject  | On click of Reject, user must select a reject reason from a list displayed by the system.                                                                           |               |
|         | Reject Codes:                                                                                                    |               |
|         | <ul> <li>R1- Documents missing</li> </ul>                                                                                                    |               |
|         | R2- Signature Missing                                                                                                    |               |
|         | R3- Input Error                                                                                                    |               |
|         | <ul> <li>R4- Insufficient Balance/Limits</li> </ul>                                                                                                    |               |
|         | • R5 - Others.                                                                                                    |               |
|         | Select a Reject code and give a Reject Description.                                                                                                    |               |
|         | This reject reason will be available in the remarks window throughout the process.                                                                                  |               |
| Hold    | The details provided will be registered and status will be on hold.                                                                                                 |               |
|         | This option is used, if there are any pending<br>information yet to be received from applicant and<br>appropriate remarks must be provided.                         |               |
| Refer   | User will be able to refer the task back to the Data<br>Enrichment user.User must select a Refer<br>Reason from the values displayed by the system.<br>Refer Codes: |               |
|         | <ul> <li>R1- Documents missing</li> </ul>                                                                                                    |               |
|         | <ul> <li>R2- Signature Missing</li> </ul>                                                                                                    |               |
|         | R3- Input Error                                                                                                    |               |
|         | <ul> <li>R4- Insufficient Balance- Limits</li> </ul>                                                                                                    |               |
|         | R5 - Others                                                                                                    |               |
| Cancel  | Cancel the Export LC Advice Amount Block<br>Exception check.                                                                                                    |               |
| Approve | On approve, application must validate for all mandatory field values, and task must move to the next logical stage.                                                 |               |
| Back    | Task moves to previous logical step.                                                                                                    |               |

Exception - Know Your Customer (KYC)

As part of KYC validation, application will check if necessary KYC documents are available and valid for the beneficiary. The transactions that have failed KYC due to non-availability / expired KYC verification will reach KYC exception stage.

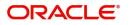

Log in into OBTFPM Application KYC exception queue. KYC exception failed tasks for trade finance transactions must be listed in your queue. Open the task, to see summary tiles that display a summary of important fields with values.

User can pick up a transaction and do the following actions:

#### Approve

- After changing the KYC status in the back end application (outside this process).
- Without changing the KYC status in the back end application.
- Reject (with appropriate reject reason).

#### **KYC** Details

This section will display the KYC details.

| Export LC Advise Islamic - [       | DataEnrichment :: Application No | p: 000IELA000007237 |                 | II 🔽 🚛 Overrides  | Incoming Message  |  |  |  |
|------------------------------------|----------------------------------|---------------------|-----------------|-------------------|-------------------|--|--|--|
| KYC EXCEPTION APPROVAL     Summary | KYC EXCEPTION APPROVAL           |                     |                 |                   |                   |  |  |  |
|                                    | Party ID                         | KYC Status          | KYC Verified On | KYC Verified Till |                   |  |  |  |
|                                    | 001044                           | Verified            | 27-03-2021      | 27-03-2022        | (m)               |  |  |  |
|                                    | 000327                           | Failed              |                 |                   | <b></b>           |  |  |  |
|                                    |                                  |                     |                 |                   |                   |  |  |  |
|                                    |                                  |                     |                 |                   |                   |  |  |  |
|                                    |                                  |                     |                 |                   |                   |  |  |  |
|                                    |                                  |                     |                 |                   |                   |  |  |  |
|                                    |                                  |                     |                 |                   |                   |  |  |  |
|                                    |                                  |                     |                 |                   |                   |  |  |  |
|                                    |                                  |                     |                 |                   |                   |  |  |  |
|                                    |                                  |                     |                 |                   |                   |  |  |  |
|                                    |                                  |                     |                 |                   |                   |  |  |  |
|                                    |                                  |                     |                 |                   |                   |  |  |  |
| Audit                              |                                  |                     |                 | Reject Refer Hold | Approve Back Next |  |  |  |

#### Summary

| KYC EXCEPTION APPROVAL | Summary                              |                               |                                         |                                                                        |                                                |                                                                                                    |                                                            |                                             |                        |                                                |   | Screen |
|------------------------|--------------------------------------|-------------------------------|-----------------------------------------|------------------------------------------------------------------------|------------------------------------------------|----------------------------------------------------------------------------------------------------|------------------------------------------------------------|---------------------------------------------|------------------------|------------------------------------------------|---|--------|
| Summary                | Main De                              | tails                         |                                         | Availability Ship                                                      | oment                                          | Document Detai                                                                                                    | ls                                                         | Payment Details                             |                        | Additional Field                               |   |        |
|                        | Form of L<br>Submissic<br>Date of Is | n Mode                        | : IRREVOCABLE<br>: Desk<br>: 2021-05-05 | Available With<br>Available By<br>Port of Loading<br>Port of Discharge | : PKBANK71XXX<br>: A<br>:<br>: Mumbai          | Document 1<br>Document 2<br>Document 3<br>Document 4<br>Document 5                                                    | : AIRDOC<br>: INSDOC<br>: INVDOC<br>: MARDOC<br>: OTHERDOC | Period of Present.<br>Confirmation Instr.   | :<br>: MAY ADD         | Click here to view<br>Additional fields        | : |        |
|                        | Advices                              |                               |                                         | Revolving Detai                                                        | ils                                            | Limits and Colla                                                                                                    | terals                                                     | Commission,Cha                              | irges and Taxes        | Tracer Details                                 |   | ĺ      |
|                        | Advice 1<br>Advice 2                 |                               | :                                       | Revolving<br>Revolving In<br>Revolving Frequen                         | : NO<br>:<br>cy :                              | Limit Currency<br>Limit Contribution<br>Limit Status<br>Collateral Currency<br>Collateral Contr.<br>Collateral Status | :<br>: Not Verified<br>:<br>:<br>: Not Verified            | Charge<br>Commission<br>Tax<br>Block Status | :<br>:<br>: Not Initia | Tracer Code<br>Required<br>Medium<br>Frequency | : |        |
|                        | Preview                              | view Messages Parties Details |                                         | Compliance details                                                     |                                                | Accounting Details                                                                                                    |                                                            |                                             |                        |                                                |   |        |
|                        | Language<br>Preview N                | essage                        | : ENG<br>: -                            | Confirming Bank<br>Beneficiary<br>Applicant                            | : ICICI BANK<br>: SH TEST CORP<br>: Trade Indi | KYC<br>Sanctions<br>AML                                                                                               | : Not Initia<br>: Not Initia<br>: Not Initia               | Event<br>AccountNumber<br>Branch            | :                      |                                                |   |        |
|                        |                                      |                               |                                         |                                                                        |                                                |                                                                                                    |                                                            |                                             |                        |                                                |   |        |

Tiles Displayed in Summary:

- Main Details User can view and modify details about application details and LC details, if required.
- Party Details User can view and modify party details like beneficiary, advising bank etc., if required

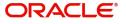

- Availability and Shipment User can view and modify availability and shipment details, if required.
- Payments User can view and modify all details related to payments, if required.
- Documents Details User can view and modify the documents required grid and the additional conditions grid, if required.
- Limits and Collaterals User can view and modify limits and collateral details, if required.
- Charges User can view and modify charge details, if required.
- Revolving Details User can view and modify revolving details on revolving LC, if applicable.
- Preview Messages User can view and modify preview details, if required.
- Compliance User can view compliance details. The status must be verified for KYC and to be initiated for AML and Sanction Checks.

#### **Action Buttons**

Use action buttons based on the description in the following table:

| Field   | Description                                                                                                    | Sample Values |
|---------|----------------------------------------------------------------------------------------------------|---------------|
| Reject  | On click of Reject, user must select a reject reason from a list displayed by the system.                                                                           |               |
|         | Reject Codes:                                                                                                    |               |
|         | <ul> <li>R1- Documents missing</li> </ul>                                                                                                    |               |
|         | R2- Signature Missing                                                                                                    |               |
|         | R3- Input Error                                                                                                    |               |
|         | <ul> <li>R4- Insufficient Balance/Limits</li> </ul>                                                                                                    |               |
|         | • R5 - Others.                                                                                                    |               |
|         | Select a reject code and give a reject description.                                                                                                    |               |
|         | This reject reason will be available in the remarks window throughout the process.                                                                                  |               |
| Hold    | The details provided will be registered and status will be on hold.                                                                                                 |               |
|         | This option is used, if there are any pending<br>information yet to be received from applicant and<br>appropriate remarks must be provided.                         |               |
| Refer   | User will be able to refer the task back to the Data<br>Enrichment user.User must select a refer reason<br>from the values displayed by the system.<br>Refer Codes: |               |
|         | <ul> <li>R1- Documents missing</li> </ul>                                                                                                    |               |
|         | <ul> <li>R2- Signature Missing</li> </ul>                                                                                                    |               |
|         | <ul> <li>R3- Input Error</li> </ul>                                                                                                    |               |
|         | <ul> <li>R4- Insufficient Balance- Limits</li> </ul>                                                                                                    |               |
|         | R5 - Others                                                                                                    |               |
| Cancel  | Cancel the Export LC Advice KYC Exception check.                                                                                                    |               |
| Approve | On approve, application must validate for all mandatory field values, and task must move to the next logical stage.                                                 |               |

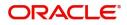

|   | Field | Description                          | Sample Values |
|---|-------|--------------------------------------|---------------|
| _ | Back  | Task moves to previous logical step. |               |

#### **Exception - Limit Check/Credit**

The transactions that have failed limit check due to non-availability of limits will be available in limit check exception queue for further handling.

Log in into OBTFPM Application limit check exception queue. Limit check exception failed tasks for Trade Finance transactions must be listed in your queue. Open the task, to see summary tiles that display a summary of important fields with values.

Limit check exception approver can do the following actions:

#### Approve

- Limit enhanced in the back end (outside this process).
- Without enhancing limit in the back end.

#### Refer

- Refer back to DE providing alternate limit id to map
- Refer additional collateral to be mapped

#### Reject

The transaction due to non-availability of limits capturing reject reason.

#### Limit and Collateral Details

This section will display limits and collateral details.

#### Summary

Tiles Displayed in Summary:

- Main Details User can view and modify details about application details and LC details, if required.
- Party Details User can view and modify party details like beneficiary, advising bank etc., if required
- Availability and Shipment User can view and modify availability and shipment details, if required.
- Payments User can view and modify all details related to payments, if required.
- Documents & Condition User can view and modify the documents required grid and the additional conditions grid, if required.
- Limits and Collaterals User can view and modify limits and collateral details, if required.
- Charges User can view and modify charge details, if required.
- Revolving Details User can view and modify revolving details on revolving LC, if applicable.
- Preview Messages User can view and modify preview details, if required.
- Compliance User can view compliance details. The status must be verified for KYC and to be initiated for AML and Sanction Checks.

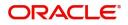

### **Action Buttons**

Use action buttons based on the description in the following table:

| Field   | Description                                                                                                    | Sample Values |
|---------|----------------------------------------------------------------------------------------------------|---------------|
| Reject  | On click of Reject, user must select a Reject Reason from a list displayed by the system.                                                                           |               |
|         | Reject Codes:                                                                                                    |               |
|         | <ul> <li>R1- Documents missing</li> </ul>                                                                                                    |               |
|         | R2- Signature Missing                                                                                                    |               |
|         | R3- Input Error                                                                                                    |               |
|         | R4- Insufficient Balance/Limits                                                                                                    |               |
|         | • R5 - Others.                                                                                                    |               |
|         | Select a Reject code and give a Reject Description.                                                                                                    |               |
|         | This reject reason will be available in the remarks window throughout the process.                                                                                  |               |
| Hold    | The details provided will be registered and status will be on hold.                                                                                                 |               |
|         | This option is used, if there are any pending<br>information yet to be received from applicant and<br>appropriate remarks must be provided.                         |               |
| Refer   | User will be able to refer the task back to the Data<br>Enrichment user.User must select a Refer<br>Reason from the values displayed by the system.<br>Refer Codes: |               |
|         | <ul> <li>R1- Documents missing</li> </ul>                                                                                                    |               |
|         | <ul> <li>R2- Signature Missing</li> </ul>                                                                                                    |               |
|         | <ul> <li>R3- Input Error</li> </ul>                                                                                                    |               |
|         | <ul> <li>R4- Insufficient Balance- Limits</li> </ul>                                                                                                    |               |
|         | R5 - Others                                                                                                    |               |
| Cancel  | Cancel the Export LC Advice Limit Exception check.                                                                                                    |               |
| Approve | On approve, application must validate for all mandatory field values, and task must move to the next logical stage.                                                 |               |
| Back    | Task moves to previous logical step.                                                                                                    |               |

# **Multi Level Approval**

Log in into OBTFPM Application and open the task to see the summary tiles. The tiles should display a list of important fields with values. User must be able to drill down from summary Tiles into respective data segments to verify the details of all fields under the data segment.

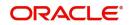

### Authorization Re-Key (Non-Online Channel)

For non-online channel, application will request approver for few critical field values as an authorization step. If the values captured match with the values available in the screen, system will allow user to open the transaction screens for further verification. If the re-key values are different from the values captured, then application will display an error message.

Open the task and re-key some of the critical field values from the request in the Re-key screen. Some of the fields below will dynamically be available for re-key.:

- Applicant Party
- LC Currency, Amount
- Beneficiary party
- Expiry Date
- Issuing Bank

Re-key is applicable to the first approver in case of multiple approvers. All approvers will however be able see the summary tiles and the details in the screen by drill down from tiles.

| = 🍞 FuTura Bo       | Free | Free Tasks |                |                    |                    |                     |              | fbn     | UK (GS1) 👘 Feb 1, 2019 | SRIDHAR02<br>subham@gmail.com |                     |
|---------------------|------|------------|----------------|--------------------|--------------------|---------------------|--------------|---------|------------------------|-------------------------------|---------------------|
| Core Maintenance    |      |            | C Refresh      | → Acat             |                    |                     |              |         |                        |                               |                     |
| Dashboard           |      |            | O nencon       |                    | ine Tr beiegate    |                     | in blogram   |         |                        |                               |                     |
| Maintenance         |      | •          | Action         | Priority           | Application Number | Anney I Dalary      |              | ×       | Process Name           | Stage                         | Back Office Ref No. |
| Maintenance         |      |            | Acquire & Edit | н                  | GS1ELCA000006272   | Approval Rekey      |              | ~       | 19 Export LC Advising  | Scrutiny                      | GS1ELAC19032BMNZ    |
| Security Management |      |            | Acquire & Edit | н                  | GS1ELCA000006270   |                     |              |         | 19 Export LC Advising  | Scrutiny                      | GS1ELAC19032BMNX    |
| Tasks               |      |            | Acquire & Edit | М                  | GS1ELCD000005754   | IN Incoming Message | II Documents | Remarks | 00 Export LC Drawing   | Reject Approval               | GS1ESUC19032A99G    |
| 103103              |      |            | Acquire & Edit | н                  | GS1ELCA000006261   |                     |              |         | 19 Export LC Advising  | Scrutiny                      | GS1ELAC19032BMNO    |
| Trade Finance       |      |            | Acquire & Edit | М                  | GS1ELCA000006260   | Currency            |              | 0       | 00 Export LC Advising  | Scrutiny                      | NA                  |
|                     |      |            | Acquire & Edit | н                  | GS1ELCA000006259   |                     |              | ·       | 19 Export LC Advising  | Scrutiny                      | GS1ELAC19032BMNL    |
|                     |      |            | _              |                    |                    | GBP                 | •            |         | -                      |                               |                     |
|                     |      | Pag        | e 1 of 1 (1-10 | 0 of 10 item       | s) K < 1 >         | Amount              |              | 0       |                        |                               |                     |
|                     |      |            |                |                    |                    |                     | £25,000.00   |         |                        |                               |                     |
|                     |      | Pi         | revious 1 - 10 | of <b>2822</b> rec | ords Next          |                     |              |         |                        |                               |                     |
|                     |      |            |                |                    |                    |                     |              |         |                        |                               |                     |
|                     |      |            |                |                    |                    |                     |              |         |                        |                               |                     |
|                     |      |            |                |                    |                    |                     |              |         |                        |                               |                     |
|                     |      |            |                |                    |                    |                     |              |         |                        |                               |                     |
|                     |      |            |                |                    |                    |                     |              |         |                        |                               |                     |
|                     |      |            |                |                    |                    |                     |              |         |                        |                               |                     |
|                     |      |            |                |                    |                    |                     |              |         |                        |                               |                     |
|                     |      |            |                |                    |                    | Pr                  | oceed Refer  | Cancel  |                        |                               |                     |
|                     |      |            |                |                    |                    |                     |              |         |                        |                               |                     |
|                     |      |            |                |                    |                    |                     |              |         |                        |                               |                     |

#### **Action Buttons**

Use action buttons based on the description in the following table:

| Field            | Description                                                                                                    | Sample Values |
|------------------|----------------------------------------------------------------------------------------------------|---------------|
| Documents        | Upload the required documents.                                                                                             |               |
| Remarks          | Provide any additional information regarding the LC. This information can be viewed by other users processing the request. |               |
| Incoming Message | Displays the incoming message, if any.                                                                                     |               |
| Action Buttons   |                                                                                                    |               |
|                  |                                                                                                    |               |

Proceed On proceed, the screen navigates to approval summary screen.

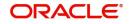

| Field  | Description                                                                                                    | Sample Values |
|--------|----------------------------------------------------------------------------------------------------|---------------|
| Refer  | User will be able to refer the task back to the Data<br>Enrichment user.User must select a Refer<br>Reason from the values displayed by the system.<br>Refer Codes: |               |
| Cancel | Cancel the Import LC Drawing Approval Rekey.                                                                                                    |               |

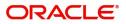

# Index

# A

| Additional Details                   |     |
|--------------------------------------|-----|
| Charge Details                       | 34, |
| 52                                   |     |
| Limits & Collateral                  | 30, |
| 49                                   |     |
| Preview                              | 57  |
| Tracer Details                       | 56  |
| Availability & Shipment              |     |
| Action Buttons                       | 23  |
| Availability Details                 | 17  |
| Description Of Goods And Or Services | 22  |
| Shipment Details                     | 19  |

# D

| 43 |
|----|
| 47 |
| 47 |
| 46 |
| 46 |
| 46 |
| 47 |
| 57 |
|    |
| 46 |
| 46 |
|    |

# Е

| Exceptions                           | 60 |
|--------------------------------------|----|
| Exception - Amount Block             | 60 |
| Exception - Know Your Customer (KYC) | 62 |
| Exception - Limit Check              | 65 |
| Export LC Advice                     | 2  |
| Data Enrichment                      | 43 |
| Exceptions                           | 60 |
| Multi Level Approval                 | 66 |
| Registration                         | 2  |
| Scrutiny                             | 11 |
| Export LC Amendment                  |    |
| Registration                         | 2  |

# Κ

# Μ

### Main Details

| Action Buttons      | 15 |
|---------------------|----|
| Application         | 14 |
| Application Details | 14 |
| LC Details          | 15 |
|                     |    |

| Multi Level Approval | 6 6    | 6 |
|----------------------|--------|---|
| Authorization Re     | e-Key6 | 7 |

# <sup>1,</sup> O

| <sup>,</sup> | 1 |
|--------------|---|
|              |   |

# Ρ

| Payment Details |  |
|-----------------|--|
| Action Buttons  |  |
| Application     |  |
| Payment Details |  |

# R

| Registration        | 2  |
|---------------------|----|
| Application Details | 5  |
| LC Details          | 7  |
| Miscellaneous       | 10 |

# S

| Scrutiny                | 11 |
|-------------------------|----|
| Additional Details      |    |
| Availability & Shipment |    |
| Main Details            | 14 |
| Payment Details         |    |
| Summary                 | 41 |

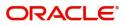

# **Reference and Feedback**

# References

For more information on any related features, you can refer to the following documents:

- Getting Started User Guide
- Common Core User Guide

#### **Documentation Accessibility**

For information about Oracle's commitment to accessibility, visit the Oracle Accessibility Program website at http://www.oracle.com/pls/topic/lookup?ctx=acc&id=docacc.

# **Feedback and Support**

Oracle welcomes customers' comments and suggestions on the quality and usefulness of the document. Your feedback is important to us. If you have a query that is not covered in this user guide or if you still need assistance, please contact documentation team.

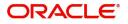